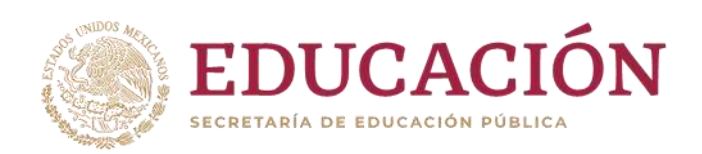

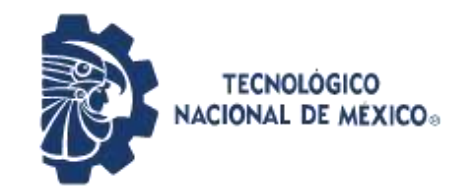

**Instituto Tecnológico de Pabellón de Arteaga** Departamento de Ciencias Económico Administrativas

# **REPORTE FINAL PARA ACREDITAR RESIDENCIA PROFESIONAL DE LA CARRERA DE MECATRÓNICA**

## **PRESENTA: JUAN CARLOS DURAN MARTÍNEZ**

# **"Maquinado de Piezas en Fresadora"**

Nombre de la Empresa y Logo

**IMED INGENIERÍA MANUFACTURERA ESPECIALIZADA Y DISEÑO**

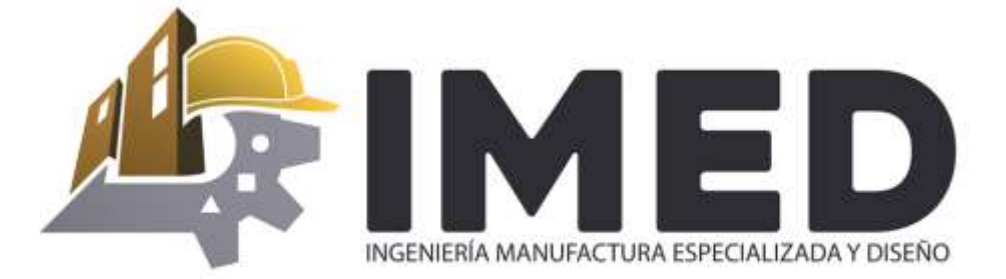

## **Nombre del asesor externo**

## **Nombre del asesor interno**

ING. Daniel Vivas Valencia.

ING. Fernando García Vargas.

**Lugar y fecha:** Instituto Tecnológico de Pabellón de Arteaga. 15 de Julio del 2020.

## <span id="page-1-0"></span>**CAPÍTULO 1: PRELIMINARES**

#### <span id="page-1-1"></span>**2. Agradecimientos.**

Quiero darle las gracias a mi padres, María Guadalupe Martínez Hernández y Juan Duran Marmolejo por todo su esfuerzo y el apoyo que me brindaron antes, durante y sin duda sé que me seguirán apoyando después de mi carrera. De igual manera agradezco a todos mis hermanos, Raudel Ricardo, María del Refugio y Arcángel Saraí, por ser una parte muy importante de mi vida y le doy las gracias a cada uno de ellos ya que siempre me apoyaron en lo que necesité.

Gracias al Tecnológico de Pabellón de Arteaga por ser mi segunda casa por casi 5 años, gracias a esta escuela pude desarrollar muchos de mis valores y conocimientos.

Quiero agradecer a todos los ingenieros y maestros que me impartieron clases durante toda mi carrera, a cada uno de ellos le doy las gracias, porque con gusto y admiración puedo decir que aprendí demasiado de ellos, todas sus experiencias en el ámbito laboral y sus conocimientos, son los que hicieron y han hecho posible mi formación profesional, y sé que sus enseñanzas y experiencias me servirán en toda mi formación profesional para desempeñarme en el ámbito laboral como un buen ingeniero Mecatrónico.

Quiero agradecerle a la empresa IMED por haberme dado la oportunidad de realizar mis residencias profesionales ya que para mí fue una gran experiencia conocer el ambiente laboral el cual aprendí mucho.

Agradezco a mis tutores, ING. Fernando García Vargas y el ING. Daniel Vivas Valencia, por el apoyo y consejos para la elaboración de mi proyecto de residencias profesionales, así como de este documento.

#### <span id="page-2-0"></span>**3. Resumen.**

El presente proyecto tiene como objetivo el desarrollo de diseñar modelados de piezas, así como el proceso de maquinado en fresadora convencional y CNC para el mejoramiento de la producción en la empresa IMED. Se presenta de manera general y a modo de introducción la historia de las maquinas herramientas, conceptos fresadora, softwares CAD-CAM, CNC, códigos G, así como también se hablará acerca de la máquina fresadora, antecedentes, cuáles son sus partes, su trabajo de mecanizado, Así como también muestra el procedimiento de un diseño modelado y proceso de maquinado en fresadora CNC y convencional paso a paso. A continuación presentan los resultados obtenidos de la pieza maquinada se hace la revisión de calidad y se verifica que la pieza no esté en malas condiciones para posteriormente entregarse al cliente. De igual manera en el trascurso del proyecto se observaron varios problemas por lo que se optó la realización un diagrama de Ishikawa donde se detectaban las posibles causas las cuales afectaban el proceso de maquinado por lo que se tomaron medidas correctivas para el mejoramiento de la producción. Por último se hace una reflexión sobre el trabajo realizado, las conclusiones obtenidas del proyecto.

## 4. Índice.

## Contenido

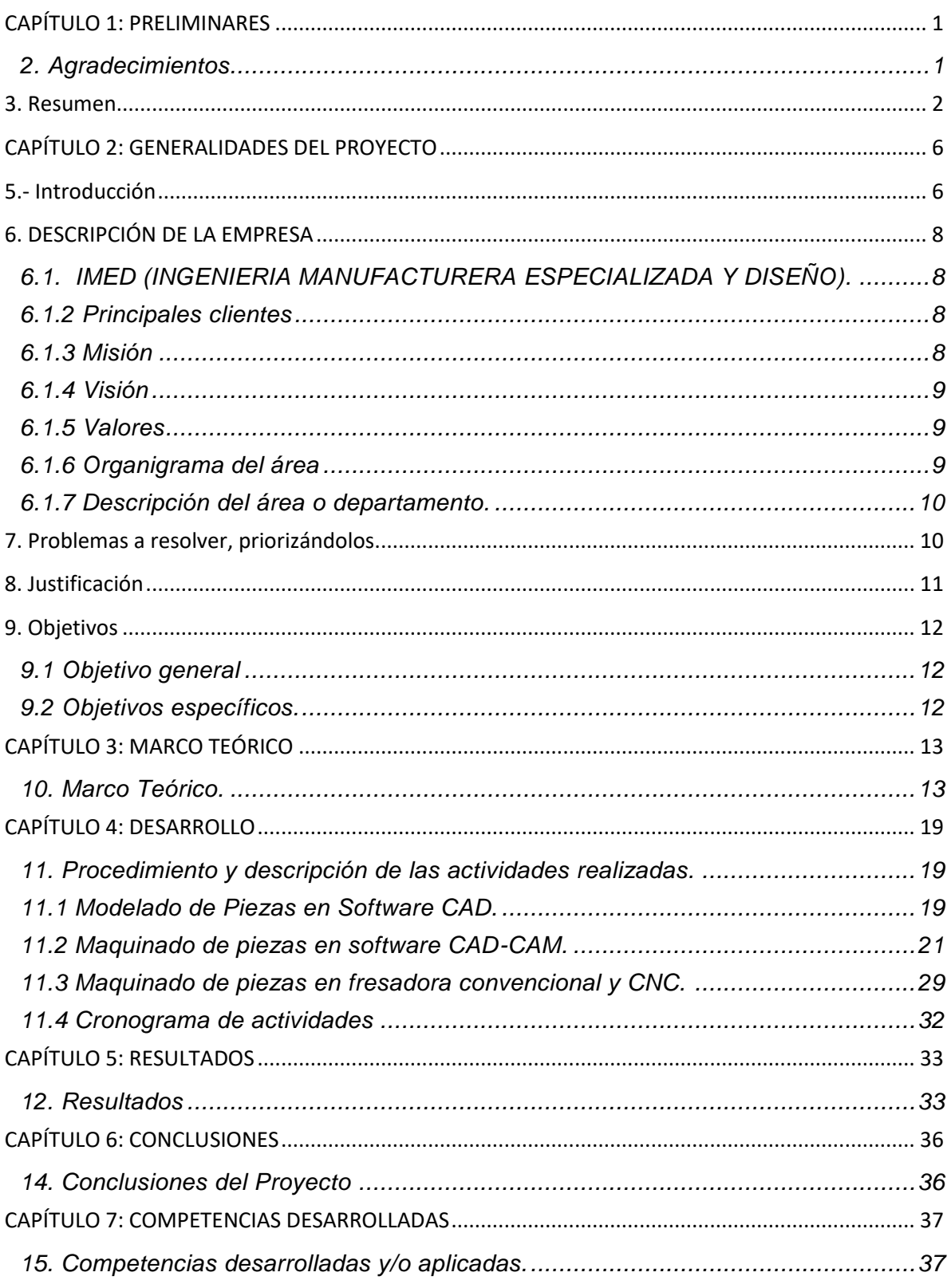

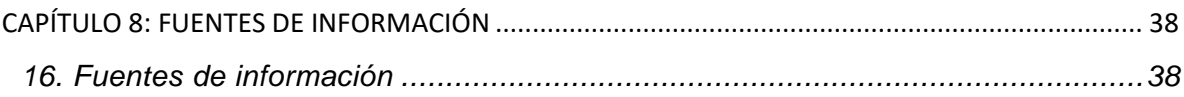

## **Lista de tablas**

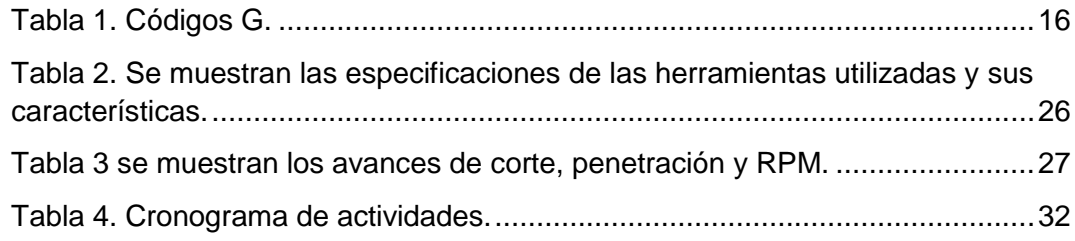

## **Lista de Figuras**

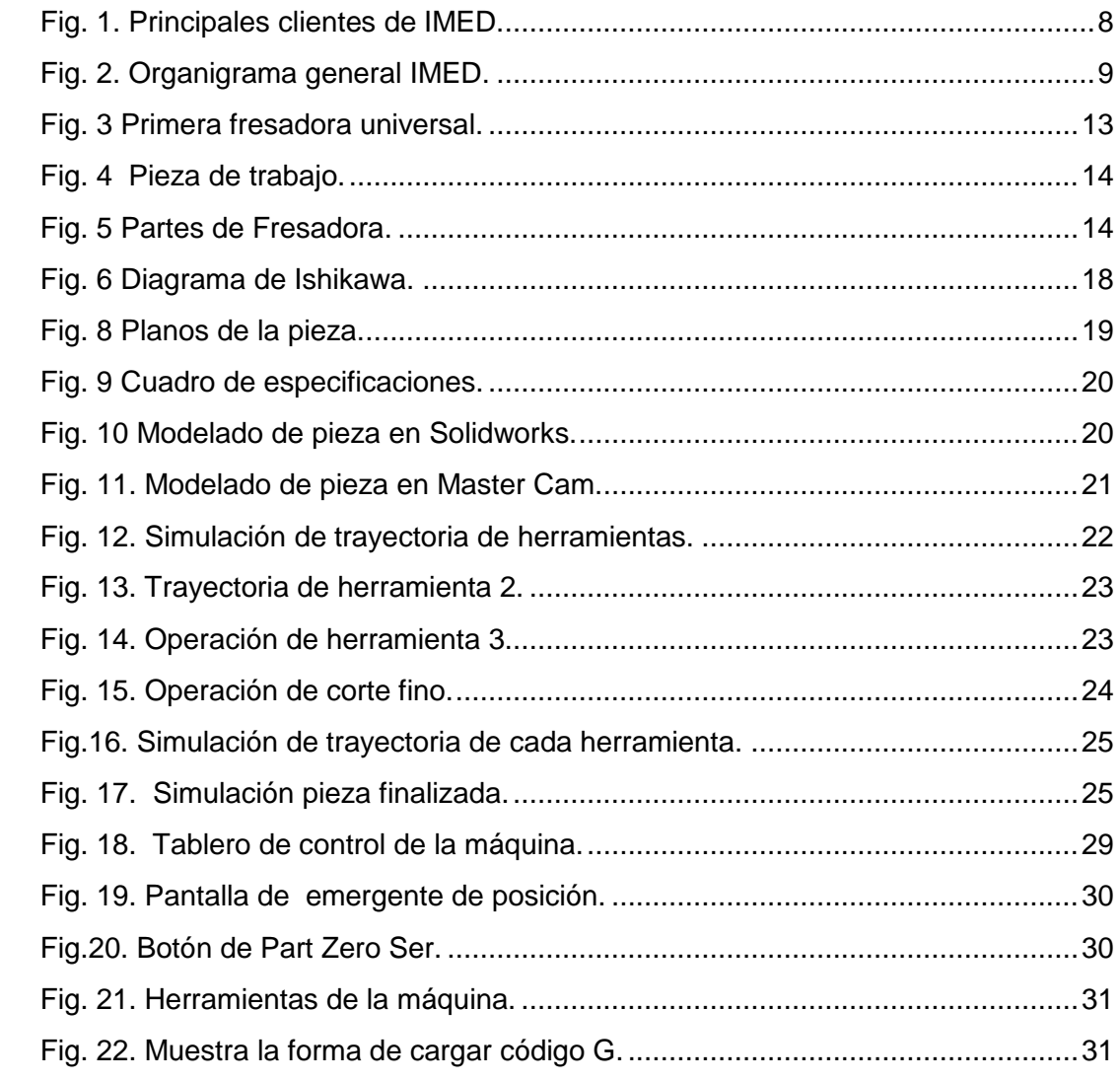

<span id="page-5-0"></span>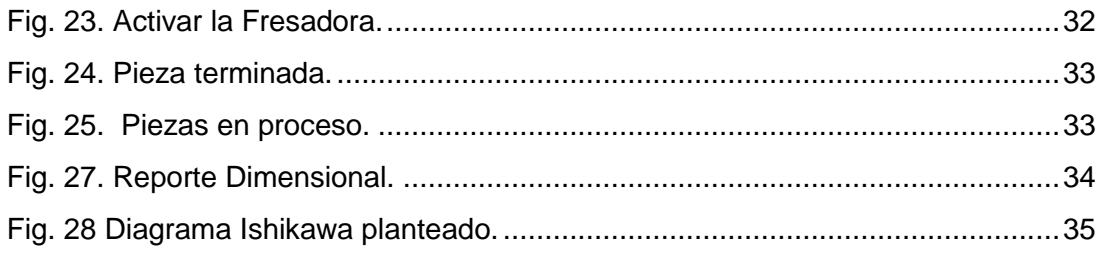

## **CAPÍTULO 2: GENERALIDADES DEL PROYECTO**

#### <span id="page-6-0"></span>**5.- Introducción**

Historia de las máquinas herramientas

Desde la prehistoria, la evolución tecnológica de las máquinas-herramienta se ha basado en el binomio herramienta-máquina. Durante siglos, la herramienta fue la prolongación de la mano del hombre hasta la aparición de las primeras máquinas rudimentarias que ayudaron en su utilización.

Las máquina-herramienta es un tipo de maquinaría que se utiliza en la fabricación de piezas partiendo de bloques de materiales sólidos, principalmente metálicos. Esta maquinaria dispone de diferentes elementos de corte, fresado, torneado, taladro y plegado, con los que esculpir o dar forma a las piezas que fabrica.

La fresadora es una máquina herramienta utilizada para realizar mecanizados por arranque de viruta mediante el movimiento de una herramienta rotativa de varios filos de corte denominada fresa o diversas clases de herramientas para diferentes tipos de mecanizar, en las fresadoras tradicionales, la pieza se desplaza acercando a mecanizar a la herramienta, permitiendo obtener formas diversas, desde superficies planas a otras más complejas.

Software CAD: El diseño asistido por ordenador (CAD) consiste en el uso de programas de ordenador para crear, modificar, analizar y documentar representaciones gráficas bidimensionales o tridimensionales (2D o 3D) de objetos físicos como una alternativa a los borradores manuales y a los prototipos de producto.

Software CAM: (computer-aided manufacturing), implica el uso de computadores y tecnología de cómputo para ayudar en la fase directa de manufactura de un producto en las empresas de mecanizado y CNC.

Software CAD-CAM: Una de las disciplinas que más revolucionada se ha visto por el advenimiento de la ciencia de la [computación](https://www.definicionabc.com/tecnologia/computacion.php) ha sido la del [diseño](https://www.definicionabc.com/general/diseno.php) en todos sus aspectos, tanto el artístico como el técnico.

CNC: control numérico por computadora es un sistema que permite el control de la posición de un elemento montado en el interior de una [máquina](https://www.mundocompresor.com/diccionario-tecnico/maquina-herramienta)[herramienta](https://www.mundocompresor.com/diccionario-tecnico/maquina-herramienta) mediante un software especialmente diseñado para ello.

<span id="page-7-0"></span>Los códigos G: El G-Code (o código G, en castellano) es el nombre de un lenguaje de descripción de operaciones para máquinas de control numérico por ordenador [\(CNC\)](https://es.wikipedia.org/wiki/Control_num%C3%A9rico_por_computadora) que puede ser usado también como lenguaje de programación para controlar estos dispositivos para simplificar operaciones.

## **6. DESCRIPCIÓN DE LA EMPRESA**

## <span id="page-8-0"></span>**6.1. IMED (INGENIERIA MANUFACTURERA ESPECIALIZADA Y DISEÑO).**

Quienes Somos una empresa enfocada a la aplicación y desarrollo de Ingeniería de procesos, comprometidos en atender las necesidades y requerimientos de nuestros clientes, ofreciendo siempre soluciones que lleven a nuevos niveles de eficiencia. La aplicación de nuestros procesos se desarrolla en nuestro equipo de trabajo especializado en aplicar los estándares de calidad a través de la mejora continua. IMED es una empresa certificada ante la norma ISO 9001:2015, gracias a los métodos de trabajo implementados para la mejora continua de la calidad de nuestros productos y servicios, así como la satisfacción del cliente.

## <span id="page-8-1"></span>**6.1.2 Principales clientes**

Somos parte de la empresa de nuestros clientes, escuchamos, entendemos y solucionamos sus problemas impulsándolos al éxito. Ver Fig. 1.

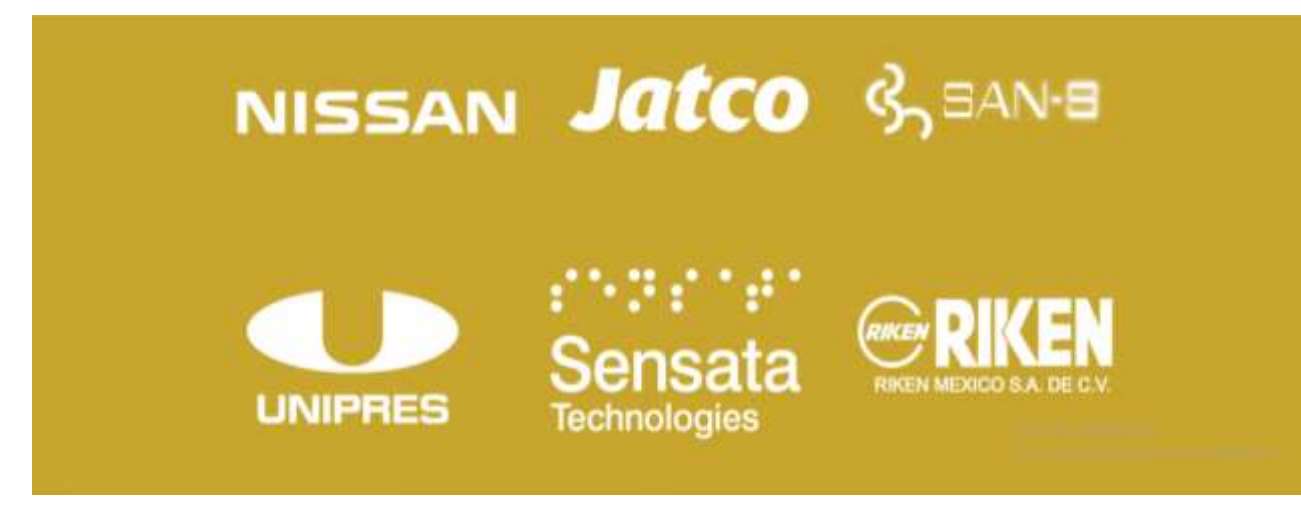

*Fig. 1. Principales clientes de IMED.*

## <span id="page-8-3"></span><span id="page-8-2"></span>**6.1.3 Misión**

"Ofrecemos crecimiento, evolución y competitividad atreves de nuestros procesos, mejorando tu productividad volviéndote más eficiente. Somos parte de la empresa de nuestros clientes, escuchamos, entendemos y solucionamos sus problemas impulsándolos al éxito"

## <span id="page-9-0"></span>**6.1.4 Visión**

"ser un referente en el sector, para la solución de ingeniería de procesos. A través de la aplicación de SGC, logrando la confianza de nuestros clientes, considerándonos dentro de las primeras opciones para ellos. Dentro de Aguascalientes y el Bajío

## <span id="page-9-1"></span>**6.1.5 Valores**

Trabajo en equipo: trabajo en equipo es el trabajo por varias personas donde cada uno hace una parte pero todos tienen un objetivo en común.

Compromiso: cumplir en tiempo y forma los requerimientos de la empresa y brindar apoyo a las áreas involucradas.

Respeto: es el justo y considerado entre nuestros trabajadores y hacia nuestros clientes y proveedores.

Calidad: superioridad o excelencia de algo o de alguien.

Éxito: circunstancia de obtener lo que se desea en el ámbito profesional, social o económico.

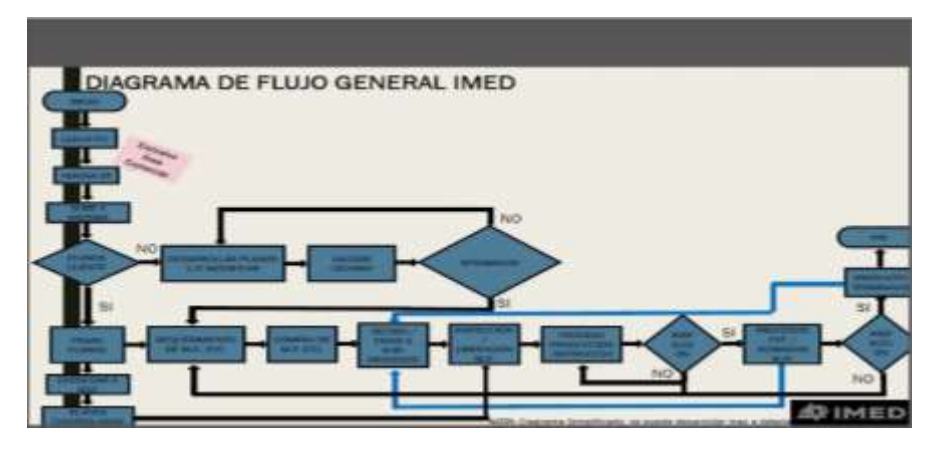

## <span id="page-9-2"></span>**6.1.6 Organigrama del área**

<span id="page-9-3"></span>*Fig. 2. Organigrama general IMED.*

### <span id="page-10-0"></span>**6.1.7 Descripción del área o departamento.**

El área en donde se llevó a cabo la residencia con el proyecto de "Maquinado de Piezas en Fresadora", está enfocado en la producción de piezas mecánicas del departamento de producción de la empresa.

### <span id="page-10-1"></span>**7. Problemas a resolver, priorizándolos.**

Para llevar a cabo el modelado de piezas se debe de contar con un diseño en software, en la mayoría de los casos no se cuenta con este y el cliente solo proporciona un plano croquizado en 2D, La mayoría de los casos el cliente solicita estos servicios de manera urgente, los cuales se ven afectados ya que se debe de realizar el diseño desde cero, el cual es distinto en tiempos ya que depende de la complejidad de la pieza a realizar. El verdadero conflicto surge cuando el cliente entrega su plano impreso en 2D, en la mayoría de los casos el plano carece de información y esto es lo que hace aún más lento el proceso ya que se debe mantener un contacto constante con el cliente para resolver las dudas que surgen, se requiere que la información este completa debido a que es necesario para su fabricación.

### <span id="page-11-0"></span>**8. Justificación**

Se busca con este proyecto realizar un maquinado eficiente de piezas en fresadora que le permita a la empresa IMED generar más producción en los procesos de productividad de sus piezas de diferentes tipos de proceso por lo que surge la necesidad de dar solución a los problemas a la hora de la realización del proceso de diseño y proceso del maquinado con esto se pretende tener un análisis de la interpretación del plano para la realización del modelado que solicita el cliente. La mayoría de los casos el cliente solicita estos servicios de manera urgente, los cuales se ven afectados ya que se debe de realizar el diseño desde cero, el cual es distinto en tiempos ya que depende de la complejidad de la pieza a realizar.

## <span id="page-12-0"></span>**9. Objetivos**

## <span id="page-12-1"></span>**9.1 Objetivo general**

Maquinado de piezas en Fresadora Convencional y CNC a partir de la interpretación de planos, con las especificaciones mencionadas en el mismo, para ello deberá modelarlas en un software CAD-CAM y terminar el maquinado en fresadora convencional.

## <span id="page-12-2"></span>**9.2 Objetivos específicos.**

Interpretar los planos del diseño para un mejor maquinado. Realizar modelados de piezas en software CAD. Realizar programas en SOFTWARE CAM. Operación de una fresadora CNC y Convencional.

## <span id="page-13-0"></span>**CAPÍTULO 3: MARCO TEÓRICO**

### <span id="page-13-1"></span>**10. Marco Teórico.**

La primera máquina de fresar se construyó en 1818 y fue diseñada por el estadounidense Eli Whitney con el fin de agilizar la construcción de fusiles en el estado de Connecticut. Esta máquina se conserva en el Mechanical Engineering Museum de Yale. En la década de 1830, la empresa Gay & Silver construyó una fresadora que incorporaba el mecanismo de regulación vertical y un soporte para el husillo portaherramientas.

En 1848 el ingeniero americano Frederick. W. Howe diseñó y fabricó para la empresa Robbins & Lawrence la primera fresadora universal que incorporaba un dispositivo de copiado de perfiles. Por esas mismas fechas se dio a conocer la fresadora Lincoln, que incorporaba un carnero cilíndrico regulable en sentido vertical. A mediados del siglo XIX se inició la construcción de fresadoras verticales. Concretamente, en el museo Conservatoire National des Arts et Métiers de París, se conserva una fresadora vertical construida en 1857.

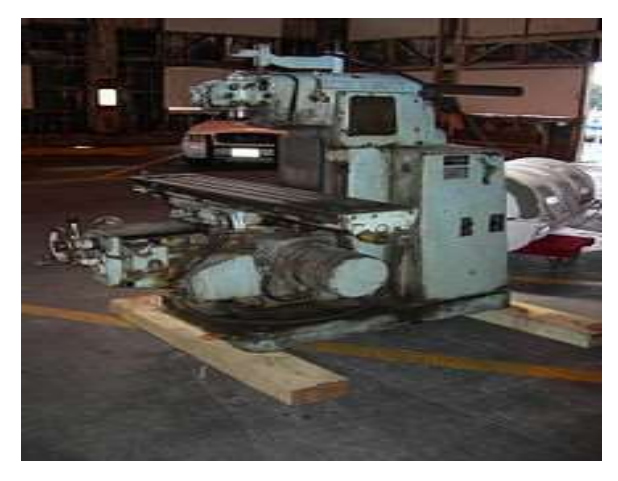

*Fig. 3 Primera fresadora universal.*

## <span id="page-13-2"></span>**¿Qué es una Fresadora?**

Una fresadora es una máquina-herramienta con un eje horizontal o vertical sobre el que gira una herramienta de corte llamada "fresa" y que tiene una mesa horizontal en la que se coloca o fija una pieza de trabajo a la que daremos forma (mecanizar) con la fresa. Al llevar la fresa hacia la pieza de trabajo situada en la mesa, la fresa la corta y le da forma.

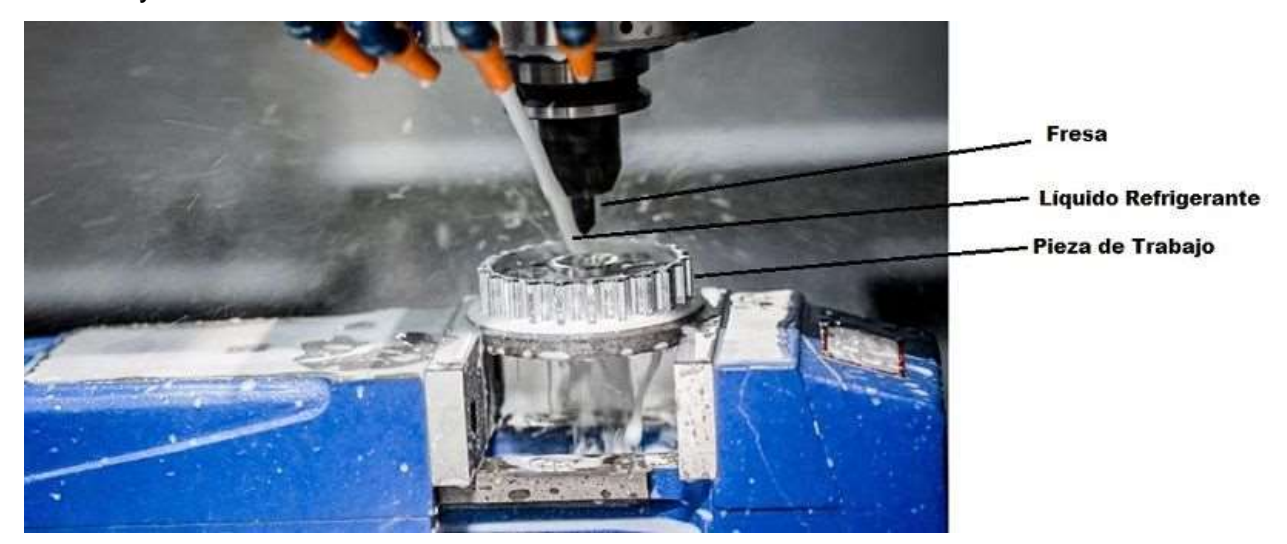

*Fig. 4 Pieza de trabajo.*

### <span id="page-14-0"></span>**Partes de Una Fresadora:**

La mayoría de las fresadoras tienen motores de accionamiento eléctricos autónomos, sistemas de refrigeración, velocidades variables del husillo y alimentadores de mesa accionados por [electricidad.](https://www.areatecnologia.com/electricidad.htm)

Veamos con una imagen las partes principales de cualquier fresadora:

<span id="page-14-1"></span>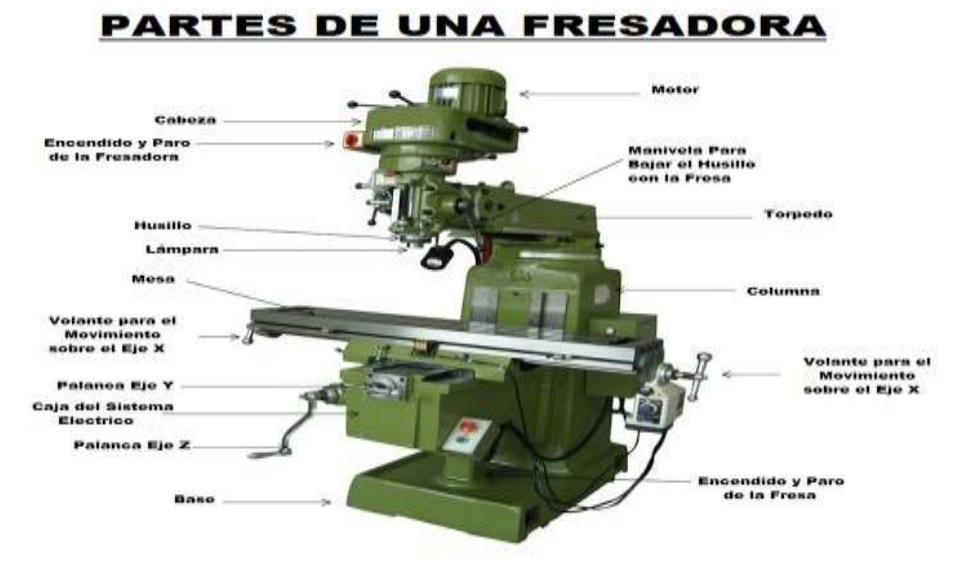

*Fig. 5 Partes de Fresadora.*

#### **Fresadora CNC**

La introducción del control numérico computarizado (CNC) ha ampliado exponencialmente las aplicaciones de las máquinas industriales mediante la automatización programable de la producción y el logro de movimientos imposibles de efectuar manualmente, como círculos, líneas diagonales y otras figuras más complicadas que posibilitan la fabricación de piezas con perfiles sumamente complejos. Esto también se traduce en la optimización de muchas variables esenciales de todo proceso de manufactura: productividad, precisión, seguridad, rapidez, repetitividad, flexibilidad y reducción de desechos.

Básicamente, las fresadoras CNC son muy similares a las convencionales y poseen las mismas partes móviles, es decir, la mesa, el cabezal de corte, el husillo y los carros de desplazamiento lateral y transversal. Sin embargo, no presentan palancas ni manivelas para accionar estas partes móviles, sino una pantalla inserta en un panel repleto de controles y una caja metálica donde se alojan los componentes eléctricos y electrónicos que regulan el funcionamiento de motores destinados a efectuar el mismo trabajo que hacían las palancas y manivelas de las viejas máquinas. Entre estos componentes se encuentra el CNC, que es una computadora principalmente responsable de los movimientos de la fresadora a través del correspondiente software. La combinación de electrónica y motores o servomotores de accionamiento es capaz de lograr todas las operaciones de fresado posibles.

Este riguroso control lo efectúa un software que se suministra con la fresadora y que está basado en alguno de los lenguajes de programación numérica CNC, como ISO, HEIDENHAIN, Fagor, Fanuc, SINUMERIK y Siemens. Este software contiene números, letras y otros símbolos -por ejemplo, los códigos G y M– que se codifican en un formato apropiado para definir un programa de instrucciones capaz de desarrollar una tarea concreta. Los códigos G son funciones de movimiento de la máquina (movimientos rápidos, avances, avances radiales, pausas, ciclos), mientras que los códigos M son las funciones misceláneas que se requieren para el maquinado de piezas, pero no son de movimiento de la máquina (arranque y paro del husillo, cambio de herramienta, refrigerante, paro de programa, etc.). De esto se desprende que para operar y programar este tipo de máquinas se requieren conocimientos básicos en operaciones de mecanizado en equipo convencional, conocimientos elementales de matemática, dibujo técnico y manejo de instrumentos de medición.

En la actualidad el uso de programas CAD (diseño asistido por computadora) y CAM (fabricación asistida por computadora) es un complemento casi obligado de toda máquina CNC, por lo que, generalmente, la manufactura de una pieza implica la combinación de tres tipos de software:

**Los códigos G** son funciones preparatorias en el cual cada uno tiene diferente función.

Se trata de un lenguaje de programación vectorial mediante el que se describen acciones simples y entidades geométricas sencillas (básicamente segmentos de recta y arcos de circunferencia) junto con sus parámetros de maquinado (velocidades de husillo y de avance de herramienta).

| Código                 | <b>Descripción</b>                                                                                                    | Grupo           |
|------------------------|----------------------------------------------------------------------------------------------------|-----------------|
| G00                    | Movimiento rápido.<br>$45^\circ$                                                                                                    | 01              |
| G01                    | interpolación lineal con avance controlado. mou. de cotte 90°                                                                                                    | O1              |
| G02                    | Interpolación circular en sentido de las manecillas del reloj con avance<br>controlado.<br>Interpolación circular en contra sentido de las manecillas del reloj con<br>G03<br>avance controlado. |                 |
|                        |                                                                                                    |                 |
| G04                    | Pausa con tiempo Pnnnn.                                                                                                    | OO              |
| G10                    | Ajusto de ceros de trabajo y datos de horramienta.                                                                                                    | OO              |
| G12                    | Fresado de cavidad circular a la derecha.                                                                                                    | 00              |
| G13                    | Fresado de cavidad circular a la izquierda.                                                                                                    | 00              |
| G17                    | Selección de plano XY. Para interpolaciones circulares y helicoidales.                                                                                                    | O2              |
| G18                    | Selección de plano XZ. Para interpolaciones circulares y helicoidales.                                                                                                    | O <sub>2</sub>  |
| G19                    | Selección de plano YZ. Para interpolaciones circulares y helicoidales.                                                                                                    | 02              |
| G20                    | Sistema inglés.                                                                                                    | OG.             |
| G <sub>21</sub>        | Sistema métrico.                                                                                                    | 06              |
| G28                    | Regreso al punto de referencia.                                                                                                    | OD-             |
| G40                    | Cancelación de la compensación del diámetro del cortador.                                                                                                    | O <sub>7</sub>  |
| G41                    | Compensación del diámetro de la herramienta a la izquierda.                                                                                                    | O7              |
| G42                    | Compensación del diámetro de la herramienta a la derecha.                                                                                                    | O7              |
| G43                    | Compensación positiva de longitud de herramienta.                                                                                                    | <b>OB</b>       |
| G47                    | Grabado de texto.                                                                                                    | 00              |
| G54 al G59             | Establece la posición de las coordenadas para el cero pieza.                                                                                                    | 12              |
| G154 P1 al<br>G154 P99 | Establece la posición de las coordenadas para el cero pieza.                                                                                                    |                 |
| G70                    | Patrón circular de barrenos distribuidos en una circunferencia.                                                                                                    | O <sub>O</sub>  |
| G71                    | Patrón de arco de barrenos.                                                                                                    | <b>OO</b>       |
| G72                    | Patrón lineal de barrenos.                                                                                                    | $\overline{O}O$ |
| G74 ant                | Ciclo de machueleado para cuerdas izquierdas.                                                                                                    | $^{09}$         |

**Códigos G (Funciones Preparatorias)** 

<span id="page-16-0"></span>**Tabla 1. Códigos G.**

#### **Diagrama de Ishikawa**

El Diagrama de Ishikawa presenta la relación existente entre el resultado no deseado o no conforme de un proceso (efecto) y los diversos factores (causas) que pueden contribuir a que ese resultado haya ocurrido. Su relación con la imagen de una espina de pescado se da debido al hecho de que podemos considerar sus espinas las causas de los problemas planteados, que contribuirán al descubrimiento de su efecto, además del formato gráfico que se asemeja al diseño de un esqueleto de pescado.

¿Para qué se utiliza?

Es posible aplicar el diagrama de Ishikawa a diversos contextos y de diferentes maneras, entre ellas, se destaca la utilización:

• Para ver las causas principales y secundarias de un problema (efecto).

• Para ampliar la visión de las posibles causas de un problema, viéndolo de manera más sistémica y completa.

• Para identificar soluciones, levantando los recursos disponibles por la empresa.

• Para generar mejoras en los procesos.

Para la elaboración del diagrama es posible proceder de dos formas: con la primera se trata de enlistar todos los problemas identificados, tipo "lluvia de ideas", y de esta manera intentar jerarquizar cuáles son principales y cuáles son sus causas; la otra forma consiste en identificar las ideas principales y ubicarlas directamente en los "huesos primarios" y después comenzar a identificar causas secundarias, que se ubicaran en los "huesos pequeños", que se desprenderán todos de las ramas principales (ídem). En el campo de la salud esta estrategia es ampliamente utilizada en el análisis de casos, ya que permite apreciar con claridad las relaciones entre una situación o problema y las posibles causas que puedan estar contribuyendo para que esto ocurra; se utiliza para visualizar una situación específica de salud como un "todo", enriqueciendo su análisis mediante la búsqueda de mejores soluciones, modificando procedimientos, métodos o hábitos inadecuados. Esta estrategia sirve de guía para la discusión objetiva.

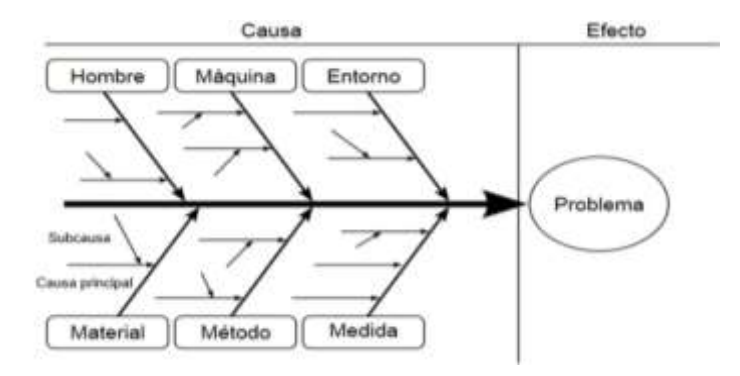

<span id="page-18-1"></span><span id="page-18-0"></span>*Fig. 6 Diagrama de Ishikawa.*

## **CAPÍTULO 4: DESARROLLO**

## <span id="page-19-0"></span>**11. Procedimiento y descripción de las actividades realizadas.**

## <span id="page-19-1"></span>**11.1 Modelado de Piezas en Software CAD.**

Se utilizó la interfaz del software solidworks (Fig. 7), para la realización del modelado de las piezas la cual nos permite desarrollar estrategias de diseño como realizar operaciones, croquis, chapas metálicas, piezas a soldar todas estas herramientas nos ayudan a la elaboración del modelado de la pieza.

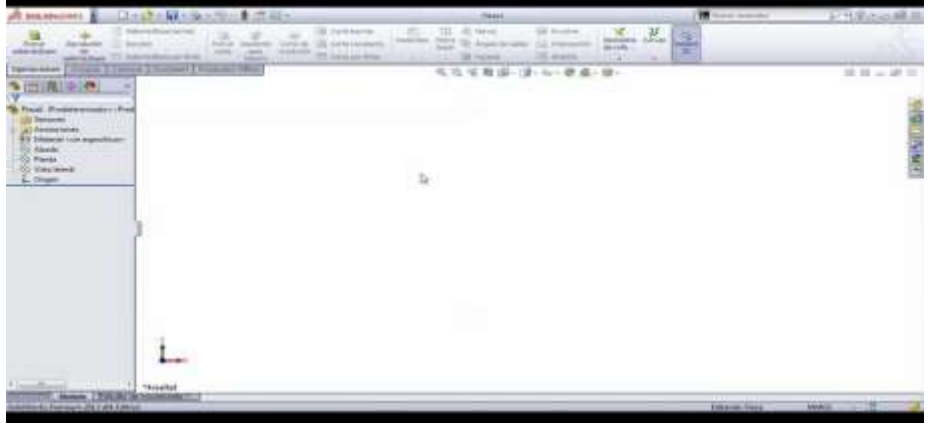

*Fig. 7 Interfaz de Solidwork.*

En la imagen podemos apreciar un plano de fabricación (Fig. 8), en 2D el cual fue proporcionado por el cliente y este solicito la fabricación del mismo. Para llevar a cabo el proceso de modelado se deben estar representadas todas las caras laterales, superiores e inferiores, con tolerancias geométricas y dimensionales.

<span id="page-19-2"></span>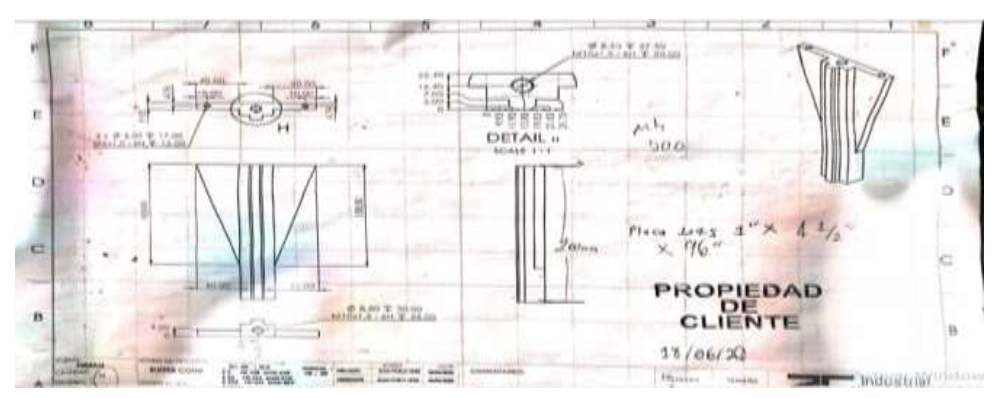

*Fig. 8 Planos de la pieza.*

Como recomendación inicial es analizar el plano, en el cual en la parte inferior de este viene recabada información importante para la fabricación (Fig.9), que esta puede ser tolerancias geométricas, dimensionales, nombre de la pieza, nombre de quién elaboró el diseño, quién aprobó el diseño, tipo de material, acabado superficial, fecha de elaboración, cantidad de piezas a fabricar, tratamiento térmico, escala en la cual está representa la pieza, y el sistema en el que se muestran las vistas ortogonales, sistema de unidades, así como de igual manera es indispensable contar con conocimiento sobre las diferente líneas de trazo y que representa cada una de ellas. Todos estos aspectos debe de incluir el recuadro de información, de lo contrario no se podría fabricar por falta de información.

| <b>TIMP/SICH</b> |        | TOLERANCIA 1- MATAR TODOS LOS FLOS Y ESQUINAS<br>CORTANTES DE MA SUPERFICES UMPIAS.<br>2-CUALQUER TOLERANCIA NO INDICADA<br>REVISAR TABLA DE TOLERANCIAS.<br>3-TODAS LAS DIMENSIONES ESTAN EN MIM<br>MENOS QUE SE NOIGUE EL CAMBIO DE<br><b>INDADES</b><br>NORCA ARHOA ALMANIA |           |                        | CANTOAD CLAVE OF PROT |  | COD. DE PARTE | NOMBER PIA.     | MATERIAL                         | ACABADO SUP.                              |    |    |
|------------------|--------|----------------------------------------------------------------------------------------------------|-----------|------------------------|-----------------------|--|---------------|-----------------|----------------------------------|-------------------------------------------|----|----|
| NOM, (MM)        |        |                                                                                                    |           |                        |                       |  | NBC-18-016    |                 | 23-004                           | Marie                                     | 0l | NА |
| 对击话              | :03    |                                                                                                    |           | <b>ROMALES</b><br>MOD. | MODFICACION           |  |               | DSBNC           | <b>CLEVE</b>                     |                                           |    |    |
| >活 * 32          | $+0.4$ |                                                                                                    |           |                        | <b>REALEADA</b>       |  | APROBO        | ltauel Lápez    |                                  |                                           |    |    |
| X2A65            | :05    |                                                                                                    |           |                        |                       |  |               | DBUX            |                                  |                                           |    |    |
| >45 A 180        | -545   |                                                                                                    |           |                        |                       |  |               | Maxel Lopez     | ▲ 1 45 16:416                    |                                           |    |    |
| >图 A 250         | £      | FECHA REQUERDA                                                                                                    | FABRICADO |                        |                       |  |               | REVISO Y APROBO |                                  | <b>FECHA</b><br>WWW Y14.5-2009 27/11/2018 |    |    |
| 烟                | 引答     | 20/11/2018                                                                                                    |           |                        |                       |  |               | Omar Gonzällez  | ESCALA 1:2 BOUDWORKSHIDJA 1 DE 4 |                                           |    |    |

*Fig. 9 Cuadro de especificaciones.*

<span id="page-20-0"></span>En la imagen podemos apreciar el modelado de la pieza a fabricar mediante software, este se realiza con la ayuda de solidworks que para realizarlo se llevan a cabo diferentes estrategias de líneas, círculos, croquis, operaciones de extruir para posteriormente pasarlos al software Cam.

<span id="page-20-1"></span>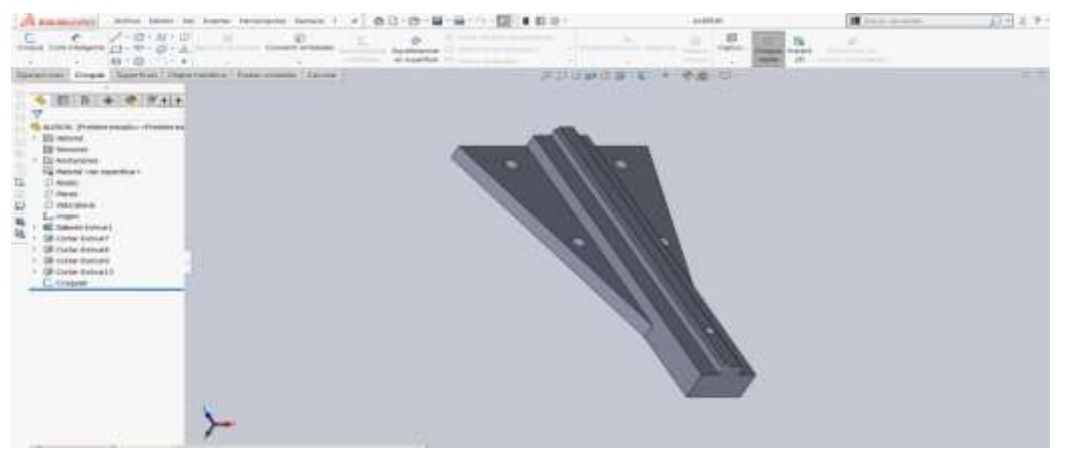

*Fig. 10 Modelado de pieza en Solidworks.*

## <span id="page-21-0"></span>**11.2 Maquinado de piezas en software CAD-CAM.**

En cuanto al diseño y a la selección del material es todo, lo que prosigue es someter el material a diferentes procesos de manufactura para obtener el resultado deseado, para llevar ello acabó, el diseño se exporta a Master Cam este programa es un post procesador de códigos G y según se desee se llevan a cabo estrategias de maquinado por medio del desprendimiento de viruta, tales como barrenado, careado, cilindrado, chaflanes, ranurado, contorneado, entre otras.

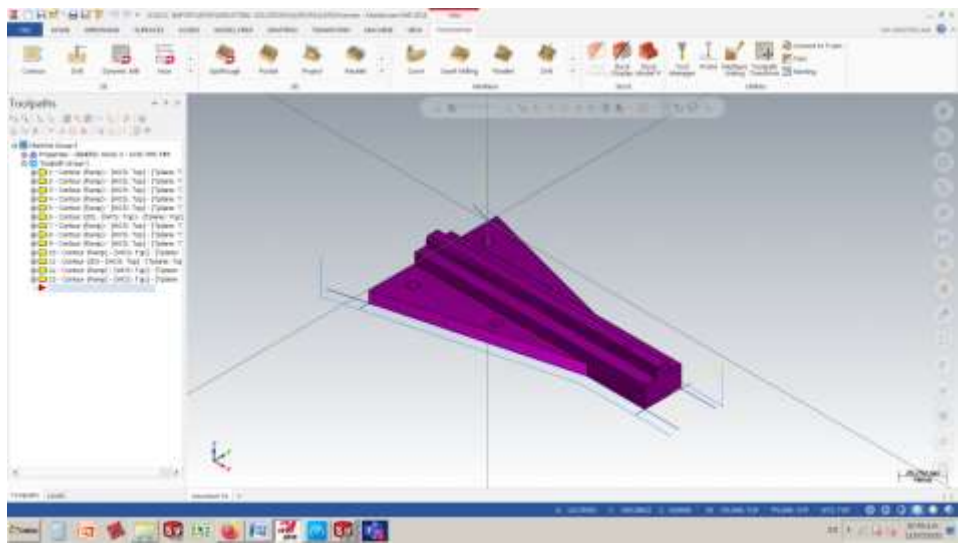

*Fig. 11. Modelado de pieza en Master Cam.*

<span id="page-21-1"></span>En la imagen se obtiene una visualización del programa Master Cam (Fig. 11), en la parte superior se observan viñetas, las cuales son estrategias o parámetros los cuales se puede modificar y alterar las propiedades físicas y dimensionales de la pieza, en la parte izquierda en el recuadro blanco aparecen las trayectorias de maquinado que conforme a la marcha se va realizando.

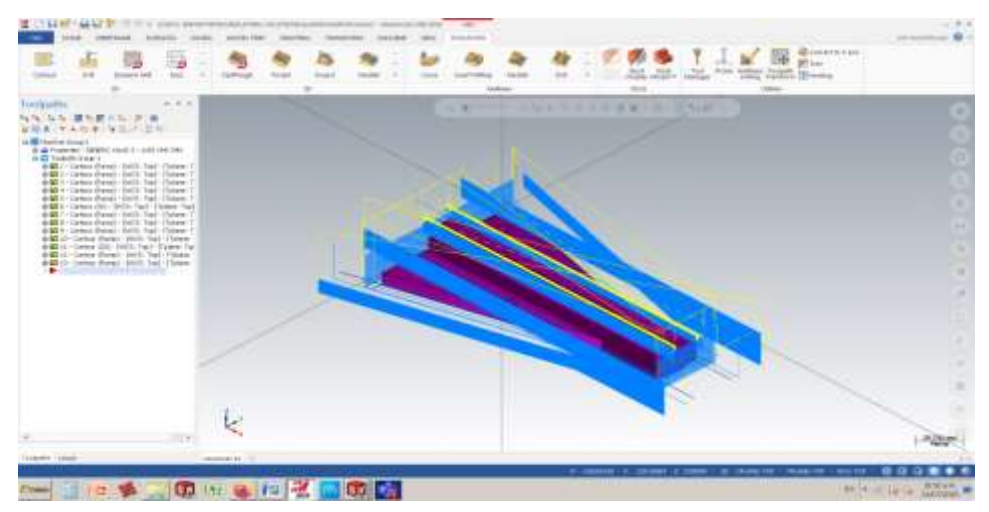

*Fig. 12. Simulación de trayectoria de herramientas.*

<span id="page-22-0"></span>En la imagen se puede observar las líneas de color azul que aparecen sobre la pieza son de apoyo, ya que el programa simula la trayectoria de la herramienta (Fig.12), y es así como las representa, si bien la separación entre éstas es grande, se debe a que es el desbaste como ya se mencionó en la herramienta 1. Conforme se va avanzando con las operaciones, estas líneas cada vez se van a ir haciendo más cerradas debido a que se estarán acercando a la medida final y el ancho de corte será menor y con esto se disminuye el acabado rugoso y contribuye a que el acabado quede pulido y sin asperezas. En el siguiente paso se realizó un contorneado con un cortador de ½ pulgada de diámetro (herramienta 2) se llevó a cabo este paso debido a que con la herramienta anterior solo se desbasta y los surcos de la herramienta anterior quedaron muy abiertos y para eliminarlos se utilizó esta herramienta que además ayuda a realizar un pre acabado dejando un material de stock de 0.3 mm.

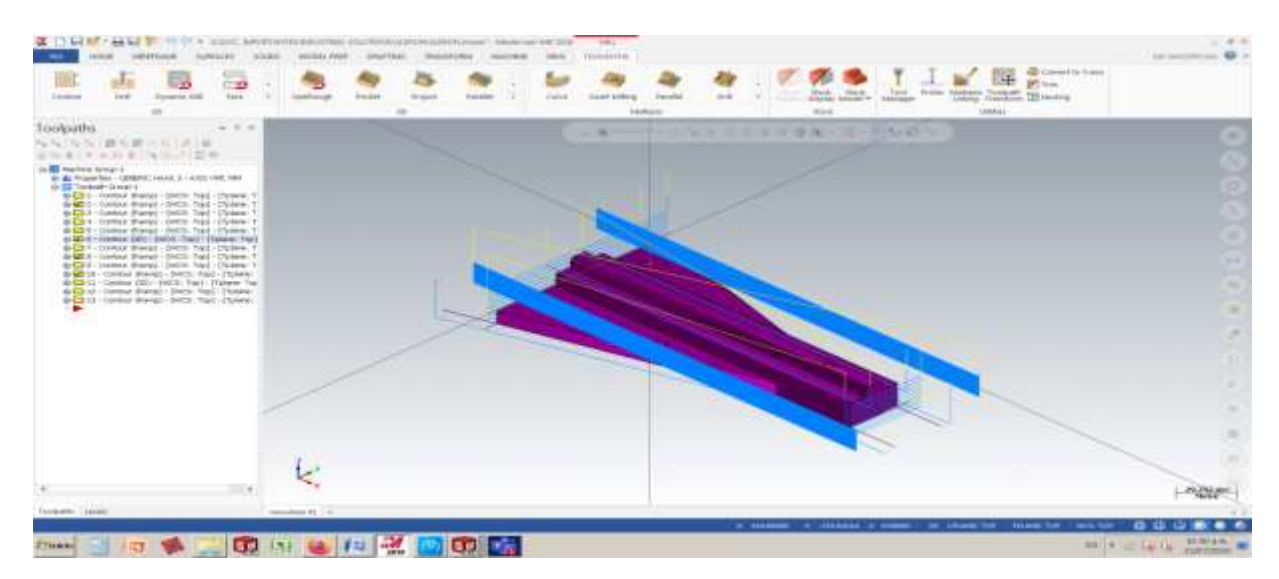

*Fig. 13. Trayectoria de herramienta 2.*

<span id="page-23-0"></span>Aquí se puede apreciar que las líneas de trayectoria se encuentran más cerradas, la herramienta 2 (Fig. 13), contribuyó a dar una pasada más fina dejando el pre acabado con un ancho de corte de 0.5 mm y una profundidad de corte de 0.2mm.

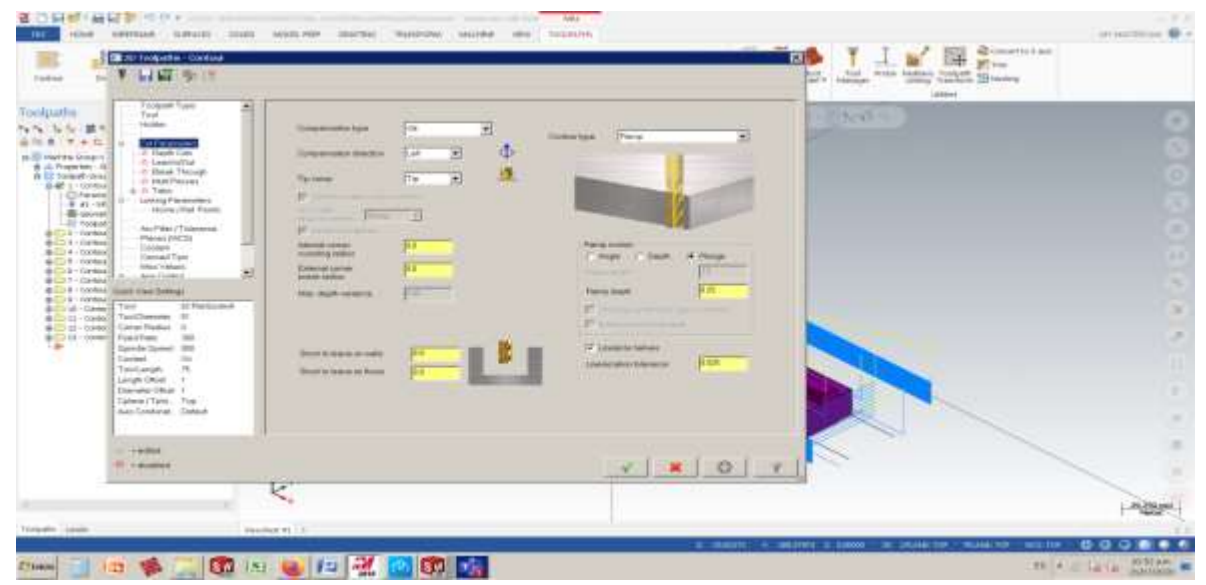

*Fig. 14. Operación de herramienta 3.*

<span id="page-23-1"></span>Terminada la operación de la herramienta 2 se realizó el cambio de herramienta llamando a la herramienta 3 (Fig. 14), (cortador de bola 3/8) y esta realiza un semi acabado desbastando 0.2mm milímetros por pasada y dejando un stock de 0.1mm el cual fue desbastado por la siguiente herramienta (cortador de bola ¼) esta herramienta se encargó de dejar la medida final y el acabado final.

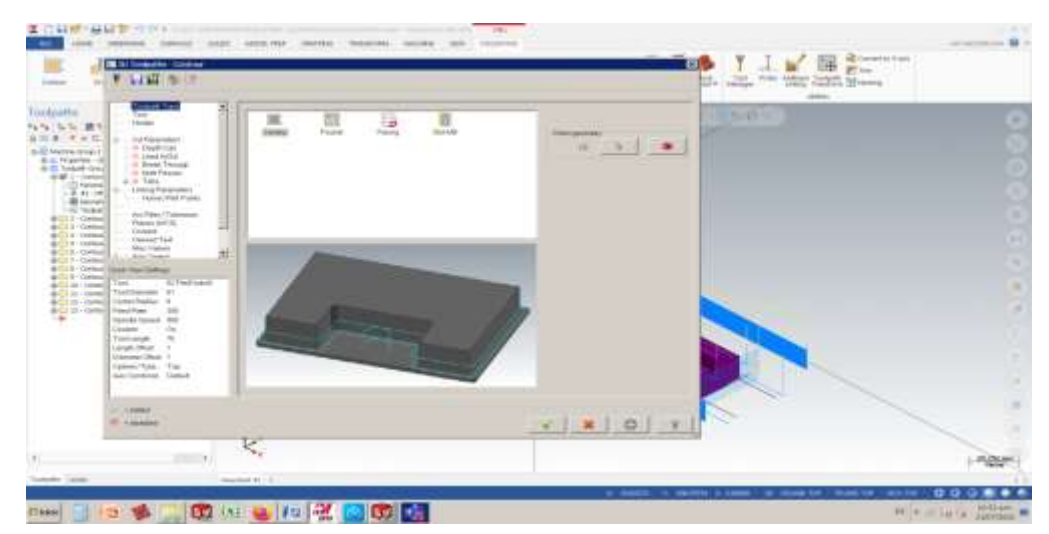

*Fig. 15. Operación de corte fino.*

<span id="page-24-0"></span>Con esta operación se sierran aún más la separación entre las líneas, esto indica que lleva un corte muy fino (Fig. 15), es por eso que se empalman las líneas y quiere decir que la herramienta recorre más la trayectoria de la pieza con respecto a las otras operaciones debido a que las operaciones pasadas solo desbastaban, algo que también cambia es el tiempo en el que se tarda cada operación. Esta operación requirió más tiempo de maquinado.

Se realizaron todas estas operaciones con diferentes herramientas debido a que poco a poco cada herramienta desbastaba hasta llegar a la medida final, esto se lleva a cabo porque una sola herramienta no puede dar desbaste y acabado, debido a que en el desbaste la herramienta sufre diferentes cambios a sus estado físico tales como desgaste de la misma, o que un gavilán se fracture y esto repercute en la medida final y en el acabado le da un mal aspecto, es por ello que se realizan contorneados y acabados con diferentes herramientas para obtener un óptimo resultado en cuanto a medición y estética.

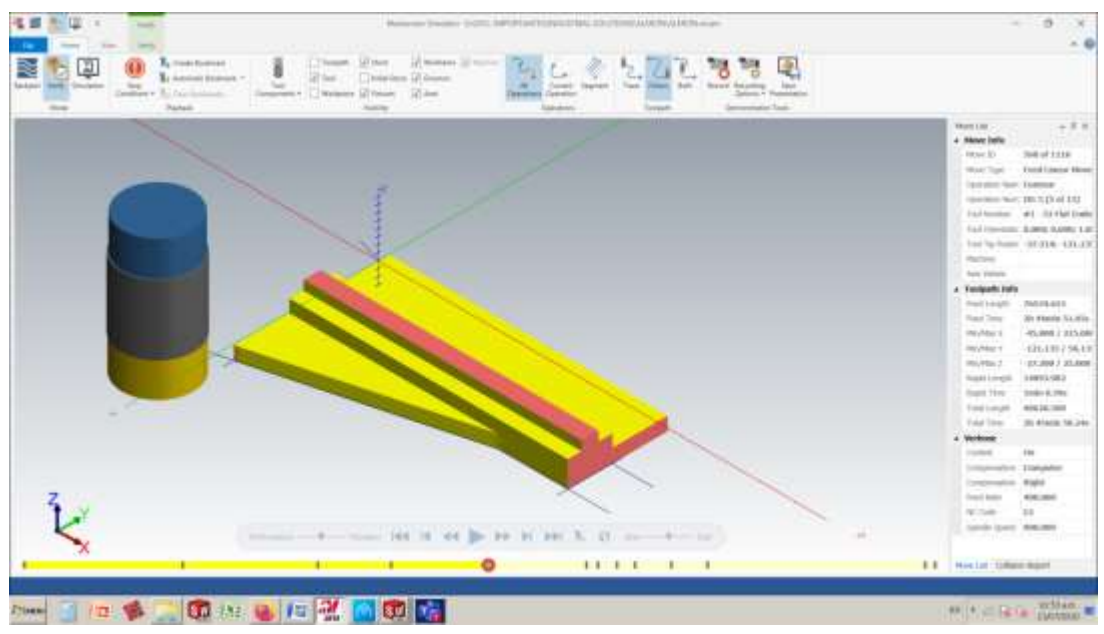

*Fig.16. Simulación de trayectoria de cada herramienta.*

<span id="page-25-0"></span>El software además de mostrar las trayectorias de cada herramienta, simula el maquinado y hace una representación casi real de cómo quedaría la pieza según los parámetros programados. La imagen (Fig. 16), pertenece al recorrido de la herramienta 3. En ella se observa la parte sombreada de color amarillo, indica que esa área es la que ha sido maquinada, aun se puede apreciar que el acabado esta reguso, esto concuerda con las trayectorias de color azul que anteriormente se observaron.

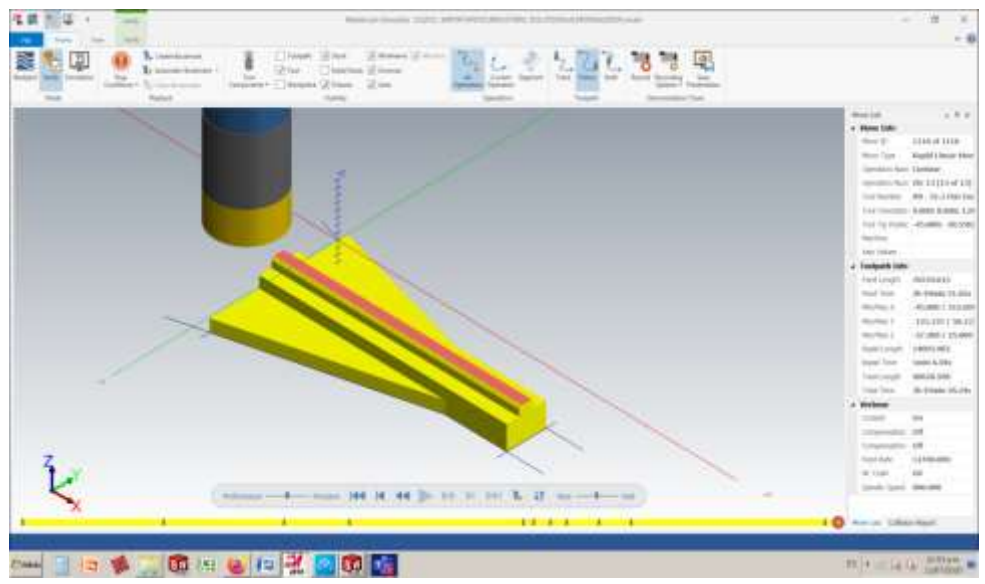

<span id="page-25-1"></span>*Fig. 17. Simulación pieza finalizada.*

En esta nueva imagen (Fig. 17), se muestra la pieza 100% finalizada y lo primero que se debe observar es el acabado, este ya no debe tener marcas de líneas o rayones, y ya cuenta con la medida final. Esto se ha logrado poco a poco con las pasadas programas de cada herramienta

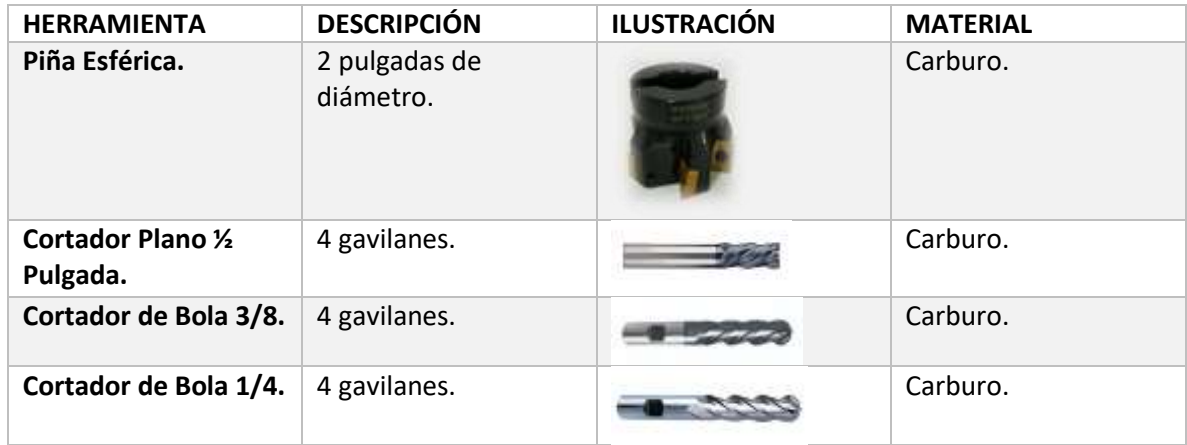

#### **Herramientas utilizadas:**

## <span id="page-26-0"></span>**Tabla 2. Se muestran las especificaciones de las herramientas utilizadas y sus características.**

El siguiente paso es calcular los avances de corte, penetración y RPM, estos son distintos dependiendo el tipo de material a maquinar, ya sea duro o blando, además del diámetro de la herramienta, material del que está hecho, número de flautas con las que cuenta y su resistencia a ser penetrado, estos valores los proporciona el fabricante.

#### **Cálculo de revoluciones.**

Mediante la siguiente fórmula se calculan las revoluciones por minuto, en la cual **Vc** es velocidad de corte que es proporcionada por el fabricante y **1000** es una constante, **D** es el diámetro de la herramienta.

**N = Vc x 1000**

 **x D**

## **Cálculo de avance.**

**Fz:** Es el avance de corte que también es proporcionado por el fabricante, **Z** indica el número de gavilanes de la herramienta y **N** son las **RPM**.

Calculadas previamente.

**F = (fz x Z) x N** 

A continuación en la tabla se muestran los avances de corte, penetración y RPM utilizadas en cada herramienta, cada valor debe ser preciso y calculado correctamente debido a que un mal uso de ellos puede dañar las herramientas o un daño más severo a la máquina.

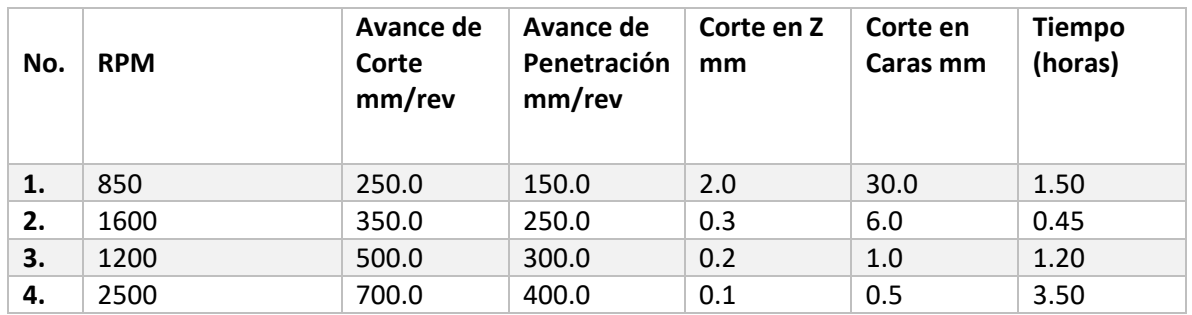

#### **Tabla 3 se muestran los avances de corte, penetración y RPM.**

<span id="page-27-0"></span>A continuación se muestra el código G que se adquiere del software por medio de las operaciones de cada herramienta que se programó, este es el lenguaje mediante el cual se puede establecer comunicación.

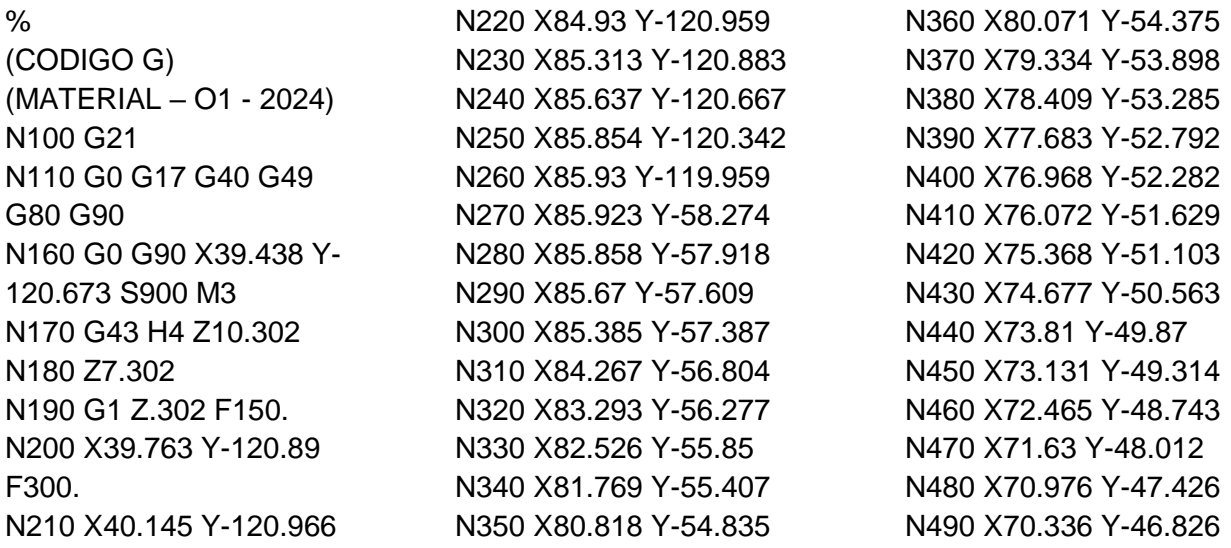

N500 X69.535 Y-46.058 N510 X68.908 Y-45.444 N520 X68.295 Y-44.816 N530 X67.528 Y-44.013 N540 X66.93 Y-43.372 N550 X66.346 Y-42.718 N560 X65.627 Y-41.895 N570 X64.746 Y-40.85 N580 X64.193 Y-40.169 N590 X63.703 Y-39.555 N600 X63.484 Y-39.352 N610 X63.215 Y-39.223 N620 X62.921 Y-39.178 N630 X40.137 Y-39.182 N640 X39.754 Y-39.258 N650 X39.43 Y-39.475 N660 X39.213 Y-39.799 N670 X39.137 Y-40.182 N680 X39.145 Y-119.966 N690 X39.222 Y-120.349 N700 X39.438 Y-120.673 N710 G2 X40.733 Y-124.94 I-6.384 J-4.267 N720 X33.054 Y-132.619 I-7.679 J0. N730 X27.314 Y-130.04 I0. J7.679 N740 G1 X14.465 Y-115.576 N750 G3 X8.724 Y-112.997 I-5.741 J-5.1 N760 X1.045 Y-120.676 I0. J-7.679 N770 G1 Y-120.677 N780 X1.049 Y-150.535 N790 X1.052 Y-150.591 N800 X1.162 Y-151.567 N810 X1.172 Y-151.623 N820 X1.393 Y-152.577 N830 X1.409 Y-152.633 N840 X1.739 Y-153.555 N850 X1.761 Y-153.608 N860 X2.195 Y-154.48

N880 X2.755 Y-155.358 N890 X2.789 Y-155.405 N900 X3.412 Y-156.16 N910 X3.451 Y-156.202 N920 X4.157 Y-156.881 N930 X4.2 Y-156.919 N940 X4.98 Y-157.512 N950 X5.027 Y-157.544 N960 X5.87 Y-158.043 N970 X5.921 Y-158.07 N980 X6.815 Y-158.469 N990 X6.869 Y-158.489 N1000 X7.757 Y-158.768 N1010 X7.845 Y-158.787 N1020 X10.065 Y-159.066 N1030 X10.127 Y-159.07 N1040 X115.495 Y-159.055 N1050 X115.554 Y-159.052 N1060 X116.625 Y-158.924 N1070 X116.687 Y-158.913 N1080 X117.728 Y-158.653 N1090 X117.788 Y-158.634 N1100 X118.788 Y-158.246 N1110 X118.845 Y-158.219 N1120 X119.788 Y-157.707 N1130 X119.841 Y-157.674 N1140 X120.712 Y-157.048 N1150 X120.761 Y-157.008 N1160 X121.546 Y-156.277 N1170 X121.589 Y-156.231

N1180 X122.276 Y-155.407 N1190 X122.313 Y-155.356 N1200 X122.89 Y-154.452 N1210 X122.921 Y-154.397 N1220 X123.38 Y-153.427 N1230 X123.403 Y-153.369 N1240 X123.736 Y-152.349 N1250 X123.752 Y-152.288 N1260 X123.954 Y-151.235 N1270 X123.962 Y-151.172 N1280 X124.033 Y-150.055 N1290 X124.02 Y-26.123 N1300 X124.015 Y-26.077 N1310 X123.97 Y-26.086 N1320 X123.881 Y-26.114 N1330 X122.756 Y-26.417 N1340 X121.618 Y-26.669 N1350 X120.47 Y-26.871 N1360 X119.314 Y-27.021 N1370 X118.153 Y-27.119 N1380 X116.989 Y-27.165 N1390 X115.823 Y-27.16 N1400 X114.659 Y-27.102 N1410 X113.499 Y-26.993 N1420 X112.345 Y-26.832 N1430 X111.199 Y-26.62 N1440 X110.064 Y-26.356 N1450 X108.942 Y-26.043 N1460 X107.834 Y-25.679 N1470 X106.744 Y-25.267 N1480 X105.667 Y-24.804 N1490 X103.489 Y-23.826 N1500 X102.457 Y-23.326 N1510 X101.432 Y-22.772 N1520 X100.433 Y-22.172

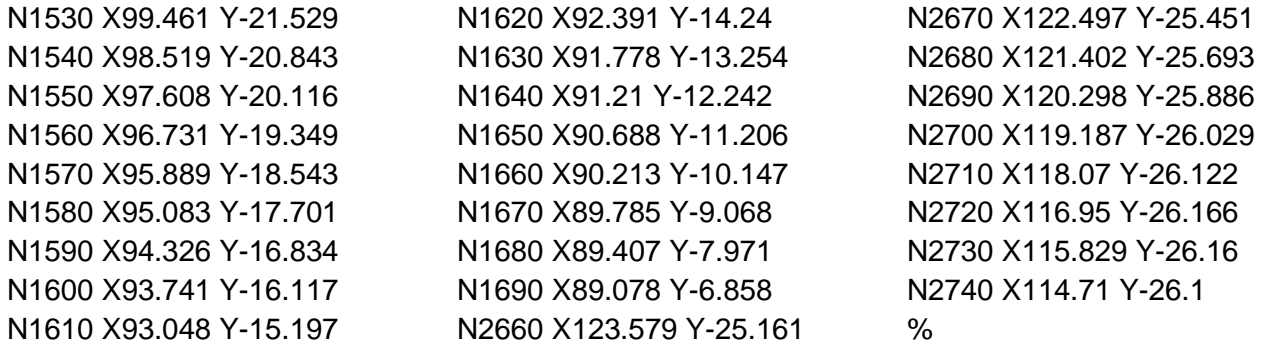

### <span id="page-29-0"></span>**11.3 Maquinado de piezas en fresadora convencional y CNC.**

Una vez generado el modelado en los softwares ya mencionados se procede al maquinado de la pieza en la fresadora.

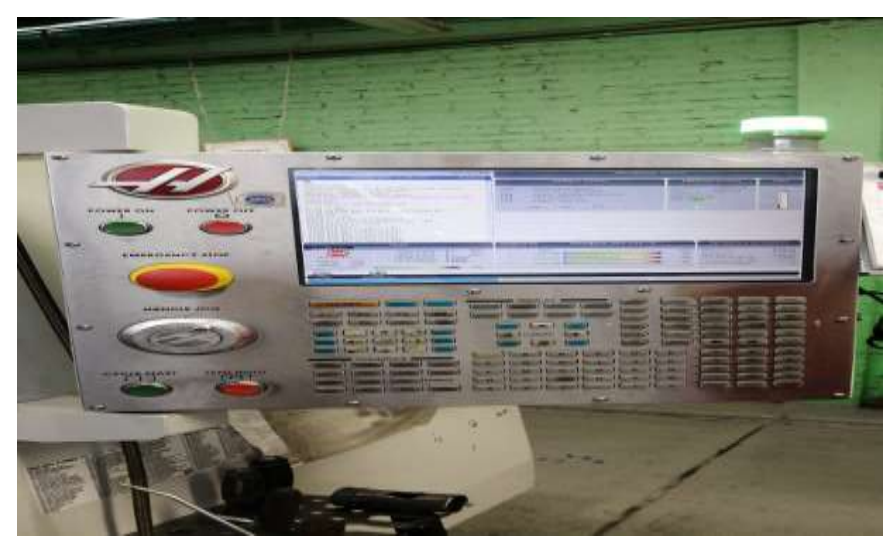

*Fig. 18. Tablero de control de la máquina.*

<span id="page-29-1"></span>En esta imagen se muestra el tablero de la máquina (Fig. 18), el cual encontramos una gran cantidad de números y botones que nos ayudan a programar los parámetros que requiere la máquina como el encendido, apagado, la activación del soluble, activación del husillo y programar a pie de máquina.

|                  |                  |                   | <b>STATE RAY</b>  |                                             |                  |
|------------------|------------------|-------------------|-------------------|---------------------------------------------|------------------|
| <b>SECTION</b>   | <b>WELL</b>      |                   | zm                | <b>THE SWATCH</b>                           |                  |
| 1252             | <b>TEL 15</b>    |                   | m                 | <b>NUMBER OF BRIDE ASSESSED</b>             |                  |
| <b>COL</b>       | $-270,120$       | 198.921           |                   | <b>ACADEM PARTING A. RAILWAY TON</b>        |                  |
| 24               | 500,023          | 163,630           |                   | <b>NUMBER AND STEAM SELVICE</b>             |                  |
| <b>MA</b>        | <b>588.341</b>   | $-171265$         |                   | <b>NUMBER OF STREET</b>                     |                  |
| 曧                | 540.420          | <b>JILTA</b> CORE |                   | <b>NUMBER OF STREET IN STREET</b>           | <b>AWEL</b>      |
|                  | ы                |                   |                   | NUMBER PRODUCTS IN STREET                   |                  |
| <b>ODR</b>       |                  |                   |                   | <b>NEWARK MAYENEAL INTERFERING</b>          | L. Craw          |
| 3124 91          | n                |                   |                   | NIMER MATERIAL RESIDENCE                    | to Lower         |
| 11154.112        | ю                |                   |                   | <b>SCALLA METRO C. NO FOR THEIR</b>         |                  |
| SEM PE           | ш                |                   |                   | <b>HISRAN MAYERCAL THIS SETTIMAKER</b>      |                  |
| <b>ELSA' PA</b>  | 珪                |                   |                   | <b>COOK MITTLE, SLOVING</b>                 |                  |
| US\$4 PL         | и                |                   | ٠                 | <b>LISTA NITIALE, WARRINGS</b>              |                  |
| <b>STAR PR</b>   |                  |                   |                   | <b>ACADEMY FOR THE REAL PROPERTY PARTY.</b> |                  |
| 4104, 631        |                  |                   |                   | NING A MATCHEN, 521 SCEEDWAR                |                  |
| <b>GLAX PB</b>   |                  |                   |                   | NEWED WITCHEAD STUDENTS                     | 22 cm 4          |
| market Play      |                  |                   |                   | <b>NUMBER PATTRIAL OR PERSONAL</b>          |                  |
| <b>BINA PLO</b>  |                  |                   |                   | <b><i>ATHER RETURNS IN THE PERSONAL</i></b> |                  |
| 1134, 711        |                  |                   |                   | <b>NORTH HATFIER, IN RECOMMENT</b>          | <b>Digest CA</b> |
| <b>GLASS PLE</b> |                  |                   |                   | NAMES OF TAXABLE PARTIES.                   |                  |
|                  |                  |                   |                   |                                             | <b>KLASKING</b>  |
|                  |                  |                   |                   | <b>Conservation on National</b>             |                  |
| <b>TELL</b>      | <b>FURCHWITH</b> |                   | <b>Auragenter</b> |                                             |                  |

*Fig. 19. Pantalla de emergente de posición.*

<span id="page-30-0"></span>En esta pantalla emergente (Fig. 19), guardamos nuestro cero máquina que consta de G54 a G59 el cual nos colocamos físicamente con nuestra herramienta de trabajo para así poder generar el comienzo del corte de la pieza.

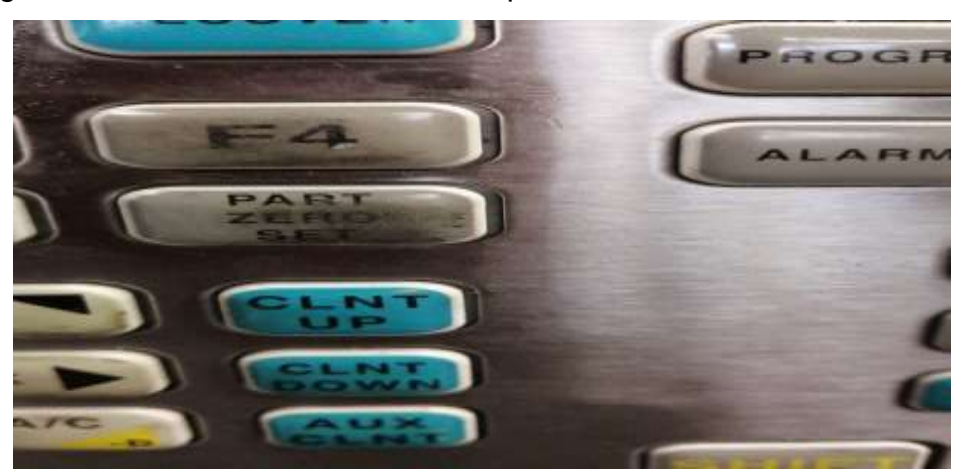

*Fig.20. Botón de Part Zero Ser.*

<span id="page-30-1"></span>Presionamos el botón de **Part Zero Set** (Fig. 20), para que la máquina se posicione en cero posición y así poder iniciar el proceso de maquinado.

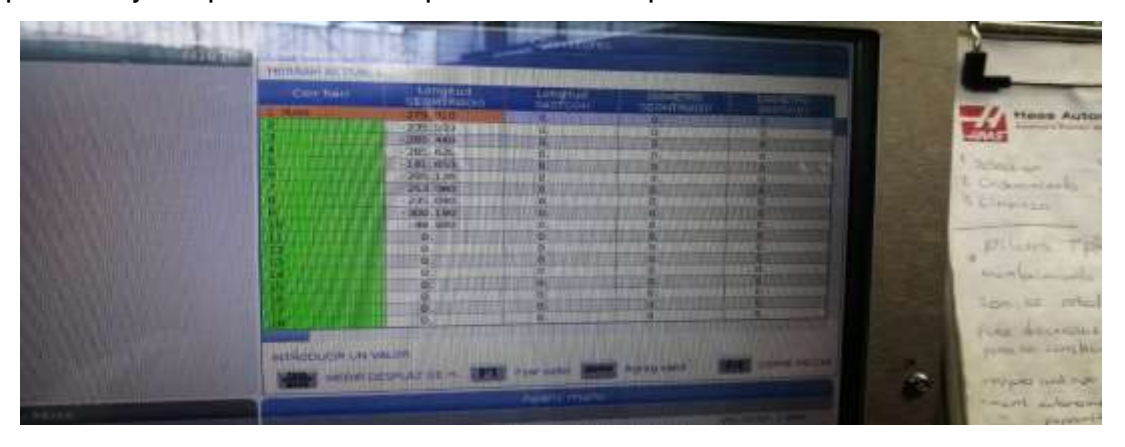

#### *Fig. 21. Herramientas de la máquina.*

<span id="page-31-0"></span>En esta imagen se observa que la máquina cuenta con 10 herramientas el cual ingresamos cada herramienta (Fig. 21), para poder ir zeteando la altura de la pieza conforme al material y poder verificar la posición en la que iniciara el corte del material.

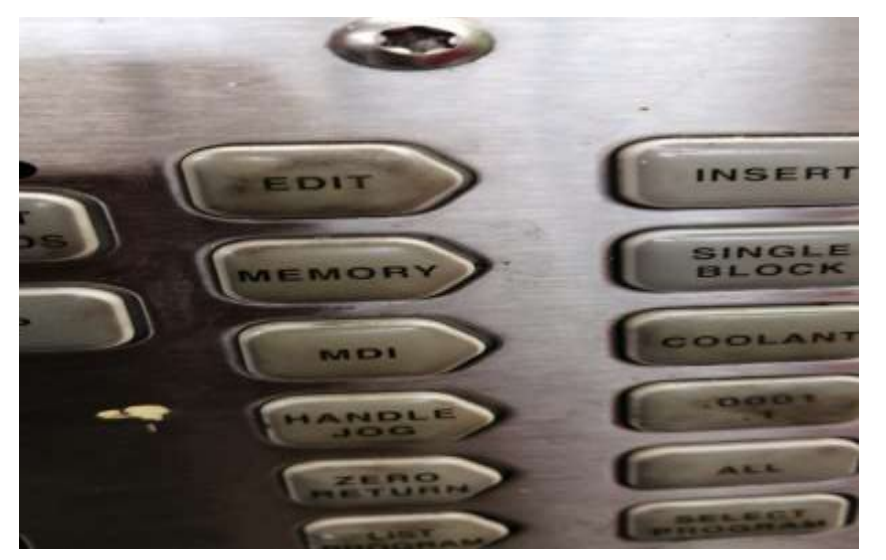

*Fig. 22. Muestra la forma de cargar código G.*

<span id="page-31-1"></span>En esta imagen (Fig. 22), se muestra el botón de **MEMORY** el cual nos sirve para poder cargar el código G obtenido del software ya mencionado se pasa a la una USB de la fresadora y se presiona el botón **MEMORY** para buscar el programa de la pieza ya una vez encontrado presionamos **SELECT PROGRAM** para poder ejecutar el programa.

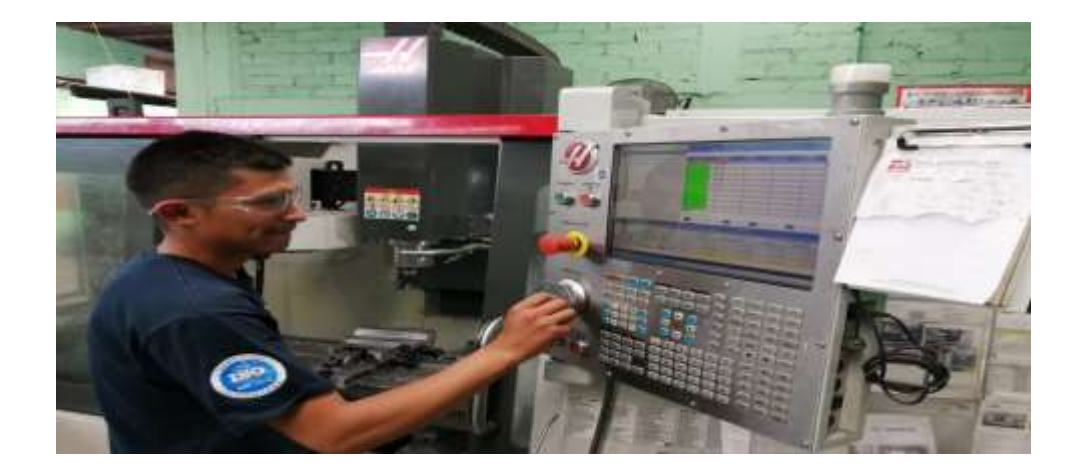

## *Fig. 23. Activar la Fresadora.*

<span id="page-32-2"></span>Ya una vez realizado nuestro cero máquina, haber zeteado nuestras herramientas, cargar el programa y montado el material se procede activar la fresadora (Fig. 23), para llevar acabo el desbaste del material y el maquinado de la pieza.

## <span id="page-32-0"></span>**11.4 Cronograma de actividades**

<span id="page-32-1"></span>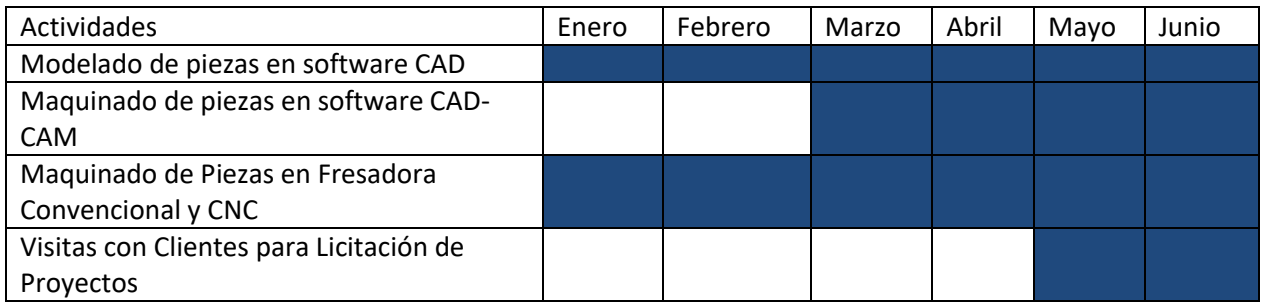

**Tabla 4. Cronograma de actividades.**

## <span id="page-33-0"></span>**CAPÍTULO 5: RESULTADOS**

## <span id="page-33-1"></span>**12. Resultados**

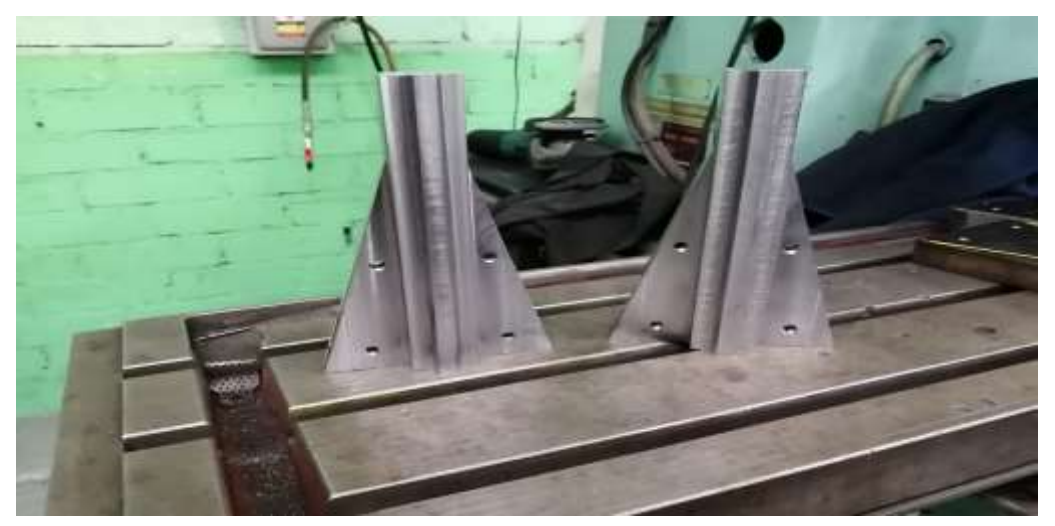

*Fig. 24. Pieza terminada.*

<span id="page-33-2"></span>Una vez que terminó el proceso de maquinado de la pieza (Fig. 24), se entrega al departamento de calidad donde el encargado de calidad verifica las especificaciones de la pieza.

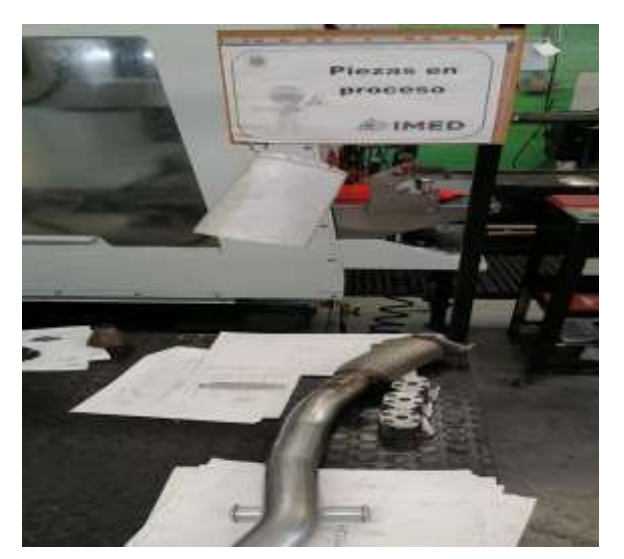

<span id="page-33-3"></span>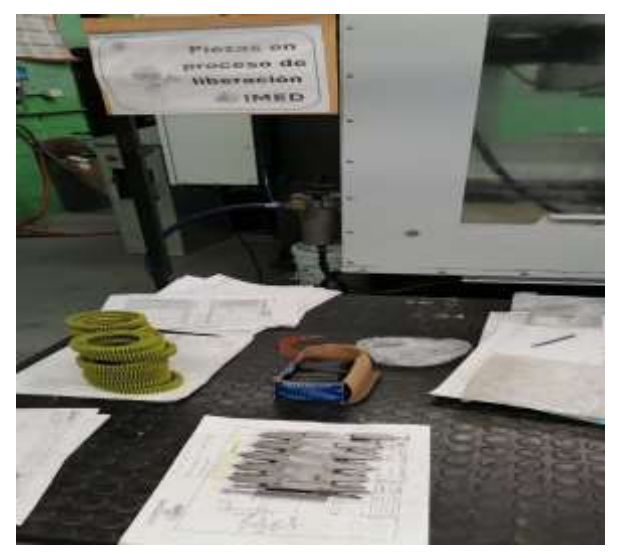

**Fig. 25. Piezas en proceso.****Fig. 26 Proceso de piezas liberación.**

El encargado de calidad deberá realizar mediciones de interproceso mediante el cual se verifique que la pieza que no estén mal, no avance al siguiente proceso, por lo que cual la identifica por una mesa de la cual tiene dividida en dos partes piezas en proceso y piezas en proceso de liberación . Ver (Fig. 25, 26).

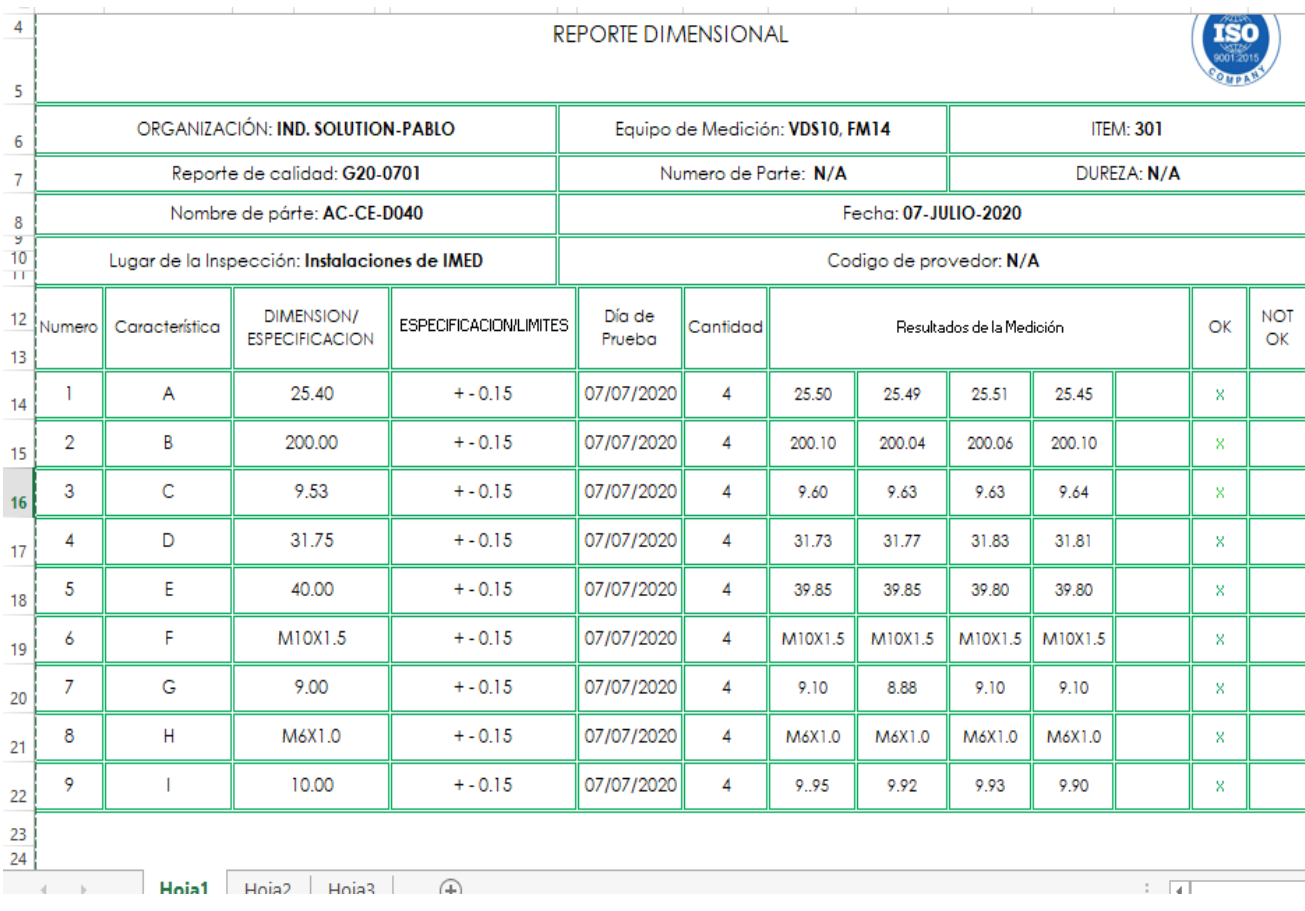

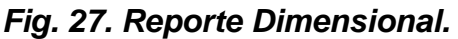

<span id="page-34-0"></span>Ya una vez verificada la pieza por el encargado de calidad y que cumplió todas las especificaciones se realizan un reporte dimensional (Fig. 27), de todo el proceso que se llevó a cabo el cual se le entrega al cliente para que el verifique que tenga los resultados de medición que el pidió para posteriormente entregársela sin ninguna reclamación.

En el trascurso de tiempo se detectó que las actividades no se realizaban de acuerdo al plazo establecido, por lo cual se realizó un diagrama de causa y efecto (Fig. 28), para determinar las causas comunes por las cuales las actividades no podían ser realizadas

en el plazo establecido, el cual permitió visualizar mejor el problema y tomar acciones correctivas.

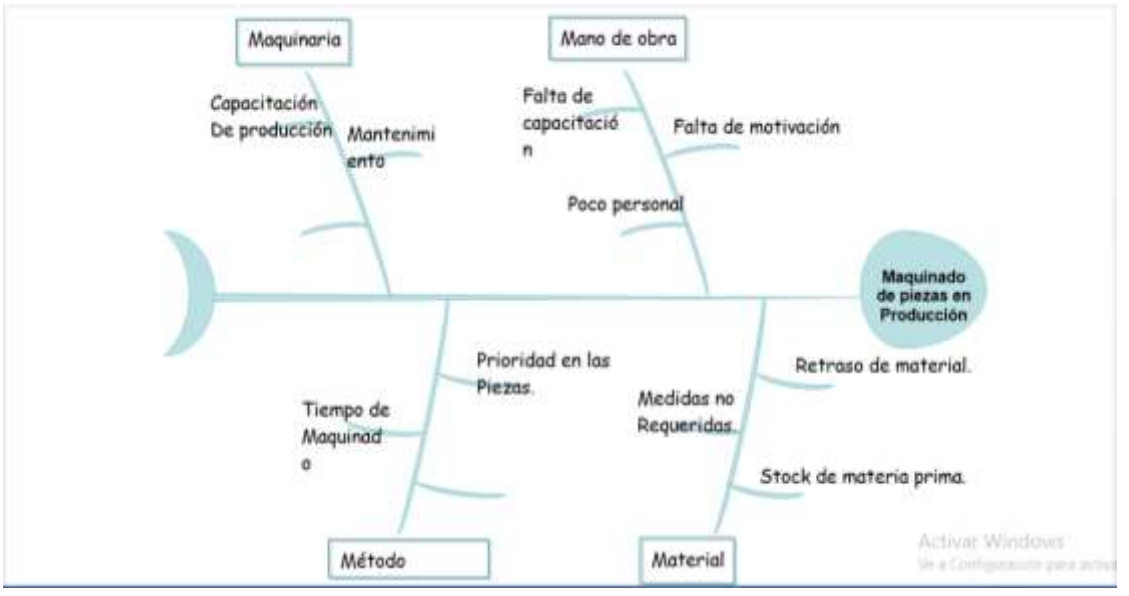

*Fig. 28 Diagrama Ishikawa planteado.*

<span id="page-35-0"></span>Con esto se observó que en material a veces tenían retraso en la llegada del material y esto generaba paros en la producción, de igual manera las medidas no eran las requeridas y se perdía la compra del material, así como el almacenamiento de materia prima.

En método se observó que algunas ocasiones los cliente pedía las piezas con urgencia y no había manera de producirlas debido al exceso de trabajo y esto generaba perdidas en la empresa, así como el tiempo de maquinado a veces era demasiado lento y esto generaba entregas fuera de tiempo.

Mano de obra se observó que faltaba capacitar a los operarios para generar mayor producción y mejor maquinado de calidad ya que se generaba mucho scrap y eso generaba pedias en la empresa, falta de personal ya que en algunas ocasiones el trabajo de producción era muy alta y no se cumplían con las entregas a tiempo.

En Maquinaria se verificó la capacidad de producción en algunas máquinas ya que generaban bajas en la producción de piezas, de igual manera algunas veces el mantenimiento no se daba a tiempo y la maquina fallaba en la producción y se generaban paros y entregas fuera de tiempo.

## <span id="page-36-0"></span>**CAPÍTULO 6: CONCLUSIONES**

### <span id="page-36-1"></span>**14. Conclusiones del Proyecto**

El objetivo principal de la residencia fue reforzar los conocimientos obtenidos durante el mi estancia en la universidad y saber aplicar los mismos en un campo de trabajo, debido al proyecto realizado maquinado de piezas en fresadora , acompañado del diseño y modelado de piezas mecánicas asistido por computadora, se desarrollaron amplios conocimientos de estrategias de diseño y maquinado en fresadoras CNC como Convencional en su totalidad un centro de maquinado el cual implicó montar las herramientas, generar parámetros de longitud de la herramienta y generar el cero pieza, además del conocimiento en estrategias de maquinado que facilitan el trabajo y ayudan a obtener mejores resultado en tiempos y acabados con buena estética, estos objetivos se vieron alcanzados además también superando el reto a tal grado que el empresario hizo la invitación a formar parte del equipo de trabajo de la empresa.

## <span id="page-37-0"></span>**CAPÍTULO 7: COMPETENCIAS DESARROLLADAS**

## <span id="page-37-1"></span>**15. Competencias desarrolladas y/o aplicadas.**

- o Aprendí la interpretación de planos para la elaboración de un diseño y poder generar modelados para un mejor maquinado de calidad.
- o Desarrollé un poco los conocimientos de diseño en el software Solidwork y Master Cam.
- o Aprendí a maquinar en fresadora convencional y CNC generando más producción de piezas y entregas a tiempo.
- o Tomé decisiones de las cuales dependía el buen desarrollo del proyecto, aprendiendo a desarrollarme en el ámbito laboral de manera eficiente.

## <span id="page-38-0"></span>**CAPÍTULO 8: FUENTES DE INFORMACIÓN**

## <span id="page-38-1"></span>**16. Fuentes de información**

## **Referencias de Libros**

Groover, M. P., Aguilar, J. E. A., López, U. F., & Palafox, F. J. S. (2014). Introducción a los procesos de manufactura. McGraw Hill Education.

## **Referencias de Revistas**

García-Barbosa, J. A., Arroyo-Osorio, J. M., & Córdoba-Nieto, E. (2014). Planificación del proceso de fresado de una pieza compleja utilizando una máquina herramienta virtual. Ingeniería Mecánica, 17(3), 281-287.

## **Referencias de internet:**

.

Jordi Lorente. (2017). SHIKAWA, HERRAMIENTA PARA LA SOLUCIÓN DE PROBLEMAS. Noviembre 2019, de Consultoría y Formación Empresarial Sitio web: [http://www.serviconsulting.es/ishikawa-herramienta-la-solucion-problemas/.](http://www.serviconsulting.es/ishikawa-herramienta-la-solucion-problemas/)

López Castillo, V. M. (2006). Fabricación de piezas en máquinas herramientas Convencionales y CNC.

Moriwaki, T. "Multi-functional machine tool". CIRP Annals - Manufacturing Technology. 2008. vol. 57, nº. 2, p. 736–749. ISSN 0007-8506. DOI 10.1016/j.cirp.2008.09.004